# <span id="page-0-0"></span>Инструкция по эксплуатации

RadiForce® **RX850** 

Цветной ЖК-монитор

#### **Внимание**

**Внимательно прочтите настоящую «Инструкцию по эксплуатации» и «Руководство по установке» (отдельный документ), чтобы ознакомиться с правилами безопасной и эффективной эксплуатации.**

- **• Настройка монитора и параметры настройки описаны в Руководстве по установке.**
- **• «Инструкцию по эксплуатации» в последней редакции можно загрузить с нашего веб-сайта:**

**<http://www.eizo.com>**

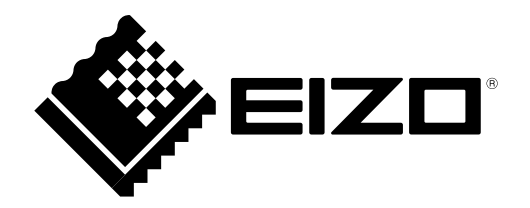

### **ПРЕДУПРЕДИТЕЛЬНЫЕ СИМВОЛЫ**

В настоящем руководстве и на устройстве используются следующие предупредительные символы. Они указывают на важную информацию. Пожалуйста, уделяйте ей должное внимание.

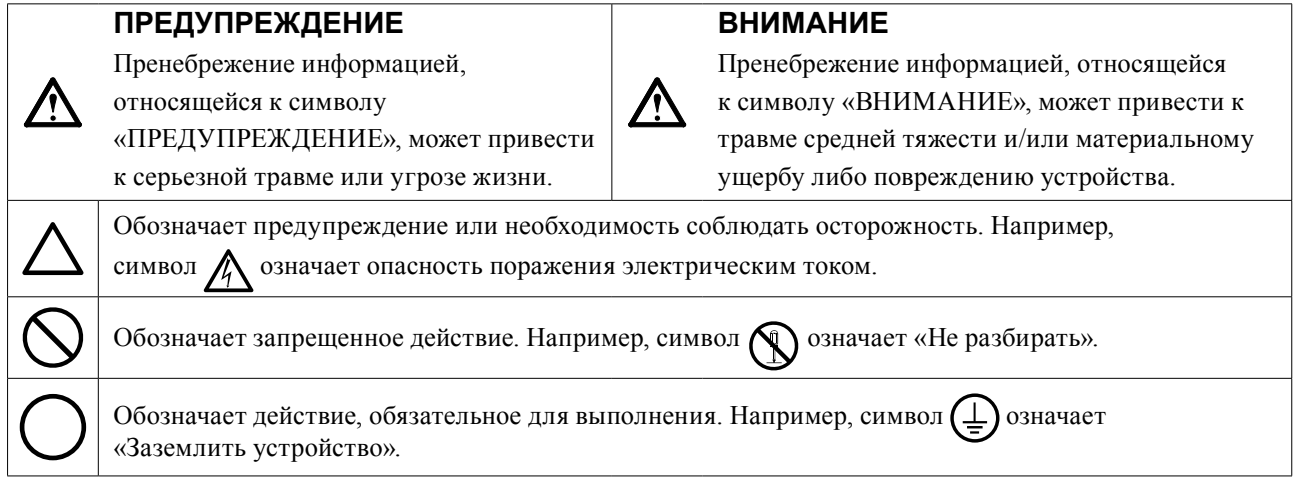

Это устройство было специально адаптировано для использования в регионе, в который оно изначально поставлялось. При эксплуатации за пределами данного региона работа устройства может отличаться от описания, данного в технических условиях.

Никакая часть этого руководства не может быть воспроизведена, сохранена в системе хранения данных или передана в любой форме, любыми средствами, электронными, механическими или любыми другими, без предварительного согласия корпорации EIZO Corporation, выраженного в письменной форме.

Корпорация EIZO Corporation не принимает на себя обязательств по обеспечению конфиденциальности предоставляемого материала или информации без предварительных договоренностей, соответствующих соглашению корпорации EIZO Corporation относительно указанной информации. Несмотря на то, что были предприняты все попытки для обеспечения того, чтобы в данном руководстве содержалась обновленная информация, следует учесть, что технические характеристики монитора EIZO могут изменяться без предварительного уведомления.

# <span id="page-2-0"></span>**МЕРЫ ПРЕДОСТОРОЖНОСТИ**

### **●ВНИМАНИЕ**

- Это устройство было специально адаптировано для использования в регионе, в который оно изначально поставлялось. При использовании этого устройства за пределами данного региона, оно может работать не так, как указано в его характеристиках.
- Чтобы обеспечить личную безопасность и правильное обслуживание, внимательно прочитайте настоящий раздел и предупреждения на мониторе.

#### **Расположение предупреждений**

#### **Монитор**

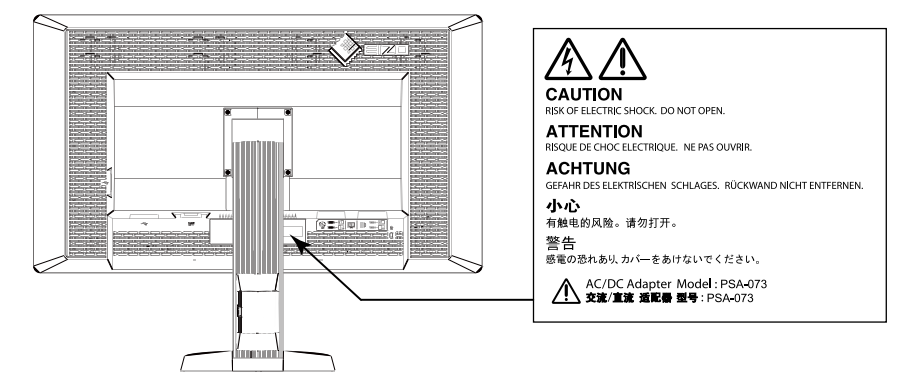

#### **Адаптер переменного тока**

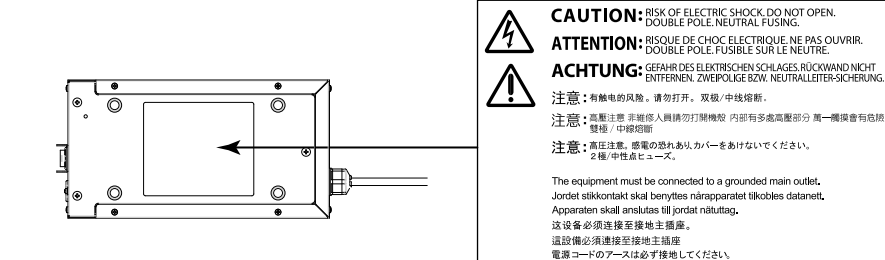

#### **Символы на устройстве**

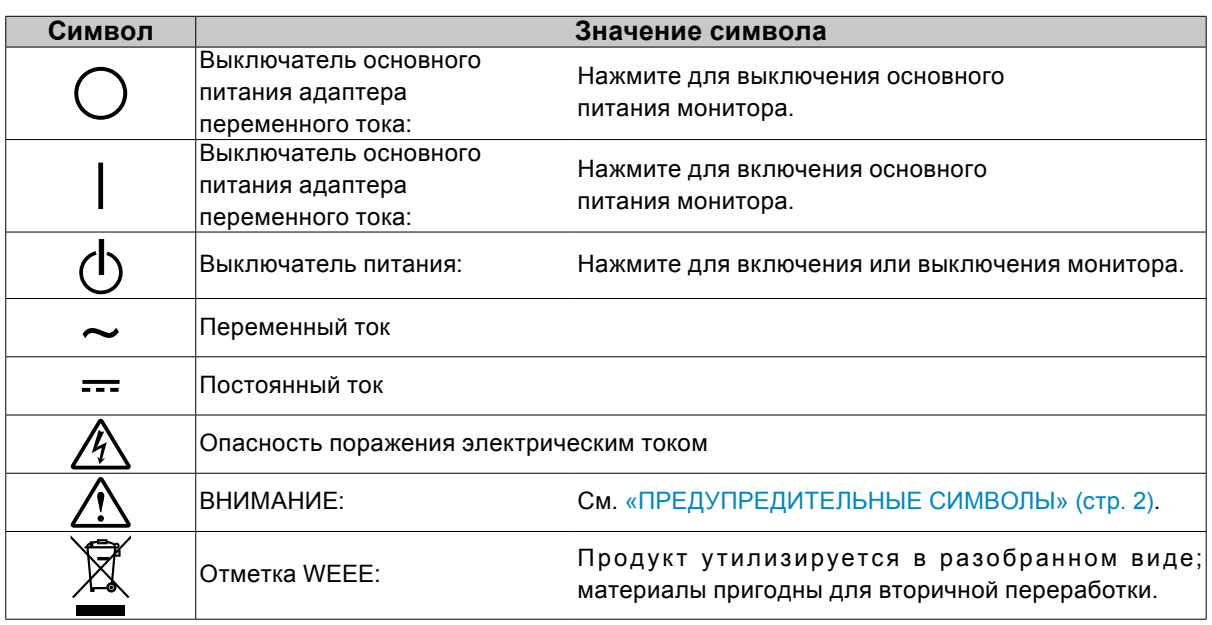

 **ПРЕДУПРЕЖДЕНИЕ**

#### **При появлении дыма, исходящего из устройства, запаха гари или необычных звуков немедленно обесточьте устройство и обратитесь к представителю компании EIZO за помощью.**

Попытка эксплуатации неисправного устройства может привести к пожару, поражению электрическим током или повреждению оборудования.

#### **Не открывайте корпус и не модифицируйте устройство.**

Открытие корпуса или модификация устройства может привести к пожару, поражению электрическим током или ожогу.

#### **Не поворачивайте изоляционную втулку при фиксации кабеля питания адаптера переменного тока.**

Невыполнение этого требования может привести к пожару, поражению электрическим током или повреждению оборудования.

#### **Для ремонта обращайтесь только к квалифицированному специалисту.**

Не пытайтесь ремонтировать это устройство самостоятельно, поскольку открытие или снятие крышек может привести к пожару, поражению электрическим током или повреждению оборудования.

#### **Храните мелкие предметы и жидкости вдали от устройства.**

Случайное попадание мелких предметов или пролитой жидкости внутрь корпуса через вентиляционные отверстия может привести к пожару, поражению электрическим током или повреждению оборудования. В случае попадания какого-либо предмета или жидкости внутрь корпуса немедленно обесточьте устройство. Перед последующей эксплуатацией обратитесь к квалифицированному специалисту по ремонту и техническому обслуживанию для выполнения проверки.

#### **Установите устройство на прочной и устойчивой поверхности.**

В случае установки на несоответствующей поверхности устройство может упасть, что приведет к травмам или повреждению оборудования. В случае падения устройства немедленно отключите питание и обратитесь за рекомендацией к местному представителю компании EIZO. Не используйте поврежденное устройство. Использование поврежденного устройства может привести к пожару или поражению электрическим током.

#### **Используйте устройство в соответствующем месте.**

Невыполнение этого требования может привести к пожару, поражению электрическим током или повреждению оборудования.

- Не устанавливайте на открытом воздухе.
- Не устанавливайте в транспортных средствах (на кораблях, в самолетах, поездах, автомобилях и т. д.).
- Не устанавливайте в пыльных и влажных местах.
- Не устанавливайте монитор в месте, где на экран может попасть вода (ванная комната, кухня и т. д.).
- Не устанавливайте в месте, где экран подвержен прямому действию пара.
- Не устанавливайте вблизи устройств, выделяющих тепло, или увлажнителя.
- Не устанавливайте устройство там, где оно может подвергаться воздействию прямых солнечных лучей.
- Не устанавливайте устройство в среде с горючим газом.

#### **Для предотвращения опасности удушения храните пластиковые упаковочные пакеты в недоступном для детей месте.**

#### **Используйте закрытый адаптер переменного тока.**

С данным изделием можно использовать только закрытый адаптер переменного тока (PSA-073). Не используйте с другим адаптером переменного тока. Подключение к источникам питания, которые не соответствуют классу мощности адаптера переменного тока, может стать причиной возникновения пожара или поражения электрическим током.

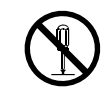

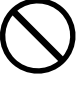

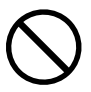

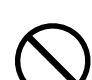

 **ПРЕДУПРЕЖДЕНИЕ**

#### **Используйте входящий в комплект шнур питания, подключаемый к стандартной для вашей страны штепсельной розетке.**

Убедитесь в соблюдении пределов номинального напряжения, на которое рассчитан шнур питания. Невыполнение этого требования может привести к пожару или поражению электрическим током. Электропитание: 100–120/200–240 В пер.т. 50/60 Гц

#### **При отключении шнура питания или кабеля питания адаптера крепко возьмитесь за вилку и потяните ее.**

Не тяните за шнур или кабель, в противном случае он может быть поврежден, что может привести к возгоранию или поражению электрическим током.

#### **Оборудование должно быть подключено к заземленной штепсельной розетке питающей сети.**

Невыполнение этого требования может привести к пожару или поражению электрическим током.

#### **Используйте источник с соответствующим напряжением.**

- Данное устройство предназначено для работы только от определенного напряжения. Подключение к источнику с напряжением, отличным от указанного в настоящем руководстве, может привести к пожару, поражению электрическим током или повреждению оборудования. Электропитание: 100–120/200–240 В пер.т. 50/60 Гц
- Не допускайте перегрузок силовой цепи, это может привести к пожару или поражению электрическим током.

#### **Осторожно обращайтесь со шнуром питания и адаптером переменного тока.**

Осторожно обращайтесь со шнуром питания и адаптером переменного тока. Не ставьте тяжелые предметы, не тяните шнур или адаптер переменного тока, и не перегибайте шнур питания. Использование поврежденного шнура питания или адаптера переменного тока может привести к пожару или поражению электрическим током.

**Для обеспечения электробезопасности не подключайте и не отсоединяйте шнур питания в присутствии пациентов.**

**Никогда не прикасайтесь к вилке, адаптеру переменного питания или шнуру питания во время грозы.**

В противном случае это может привести к поражению электрическим током.

#### **В случае подсоединения кронштейна-стойки см. Руководство пользователя кронштейнастойки и обеспечьте надежность установки устройства.**

В противном случае устройство может отсоединиться, что может привести к травме или повреждению оборудования. До начала установки убедитесь, что столы, стены и прочие предметы, на которые крепится кронштейн-стойка, обладают достаточной механической прочностью. При падении устройства обратитесь за рекомендацией к местному представителю компании EIZO. Не используйте поврежденное устройство. Использование поврежденного устройства может привести к пожару или поражению электрическим током. При повторном подсоединении подставки с регулируемым наклоном используйте те же самые винты и затяните их надежно.

#### **Не прикасайтесь к поврежденной ЖК-панели голыми руками.**

Жидкие кристаллы, которые могут вытечь из панели, являются ядовитыми при попадании в глаза или рот. В случае непосредственного контакта с панелью каких-либо участков тела тщательно промойте их водой. При появлении болезненных симптомов обратитесь к врачу.

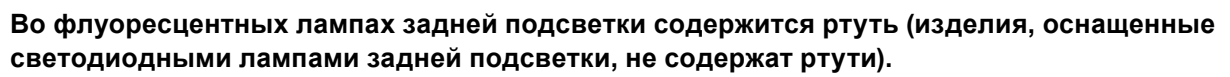

Утилизируйте их в соответствии с местными или федеральными законами.

OK  $\mathcal{J}$ 

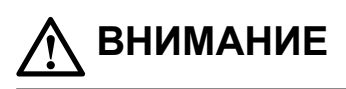

#### **Будьте осторожны при переноске устройства.**

Отключайте кабели питания и другие кабели при перемещении устройства. Перемещать устройство

с подключенным кабелем опасно.

Это может привести к травме.

#### **При переноске или установке устройства следуйте правильной процедуре, указанной в инструкциях.**

- При переноске устройства возьмите его и держите крепко, как показано на следующем рисунке.
- Не извлекайте устройство из упаковки и не переносите его в одиночку, поскольку это устройство большого размера и очень тяжелое.

Падение устройства может привести к травмам или повреждению оборудования.

#### **Не закрывайте вентиляционные отверстия на корпусе.**

- Не кладите какие-либо предметы на вентиляционные отверстия.
- Не устанавливайте устройство в замкнутом пространстве.
- Не эксплуатируйте устройство в горизонтальном или перевернутом положении.

Закрытие вентиляционных отверстий нарушает правильный воздушный поток и может привести к пожару, поражению электрическим током или повреждению оборудования.

#### **Не прикасайтесь к вилке или адаптеру переменного тока мокрыми руками.**

В противном случае возможно поражение электрическим током.

#### **Используйте штепсельную розетку с возможностью легкого доступа.**

Благодаря этому можно будет быстро обесточить устройство в случае возникновения какой-либо проблемы.

**Имейте в виду, что адаптер переменного тока может нагреваться во время использования.**

- Не закрывайте адаптер переменного тока и не ставьте на него никаких предметов. Не кладите адаптер переменного тока на предметы, способные удерживать тепло, т. е. ковры, одеяла и т. п. Адаптер переменного тока не должен подвергаться воздействию прямых солнечных лучей и источников тепла, например, обогревателей. Невыполнение этого требования может стать причиной пожара.
- Не касайтесь голыми руками. В противном случае возможны ожоги.
- Прежде чем перемещать монитор, убедитесь, что питание выключено, вытащите штепсель из штепсельной розетки, и подождите, пока монитор полностью остынет.

#### **Не используйте адаптер переменного тока в подвешенном состоянии.**

Использование в таком состоянии может привести к пожару или поражению электрическим током.

**Время от времени проводите уборку места рядом со штепселем и вентиляционным отверстием монитора и адаптером переменного тока.**

Пыль, вода или масло на вилке могут привести к пожару.

**Перед чисткой устройства отключайте его от розетки.**

Чистка устройства, подключенного к электропитанию, может привести к поражению электрическим током.

#### **Если устройство не будет использоваться в течение длительного промежутка времени, отключите питание устройства и отсоедините шнур питания от настенной розетки для обеспечения безопасности и экономии электроэнергии.**

**Настоящее изделие предназначено только для использования в среде, окружающей пациента, а не для прямого контакта с пациентом.**

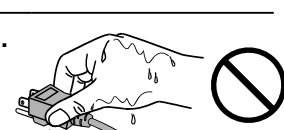

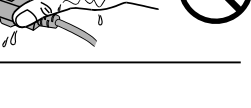

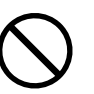

### <span id="page-6-0"></span>**Примечание в отношении данного монитора**

Настоящее устройство предназначено для отображения и просмотра цифровых изображений, включая снимки цифровой маммографии, квалифицированным медицинским персоналом с целью проведения исследований и анализа.

При использовании в указанных выше целях устройство должно быть настроено на работу в режиме горизонтального изображения.

Это устройство было специально адаптировано для использования в регионе, в который оно изначально поставлялось. При использовании этого устройства за пределами данного региона, оно может работать не так, как указано в его характеристиках.

Гарантия на настоящее изделие может не распространяться на способы применения, не описанные в настоящем руководстве.

Технические характеристики, указанные в настоящем документе, являются действительными только при соблюдении следующих условий:

· Шнуры питания входят в комплект поставки изделия.

· Сигнальные кабели определяет наша компания.

С настоящим изделием можно использовать только вспомогательные устройства, изготовленные или рекомендованные нашей компанией.

Так как стабилизация работы электрических компонентов занимает около 30 минут, выполнять настройку монитора можно после того, как после включения монитора или возвращения его из режима энергосбережения пройдет 30 или более минут.

Прежде чем качество изображения достигнет приемлемого уровня, может пройти несколько минут. Прежде чем можно просматривать изображения для определения диагноза, нужно, чтобы после включения монитора или возвращения его из режима энергосбережения прошло как минимум несколько минут.

Чтобы компенсировать изменения освещенности при длительной работе и обеспечить стабильное изображение, нужно задать пониженное значение яркости монитора. Кроме того, необходимо периодически выполнять калибровку и испытание на стабильность характеристик (в том числе, проверку оттенков серого). См. раздел «Управление качеством монитора» в Руководстве по установке.

Когда изображение на экране меняется после того, как одно и то же изображение демонстрировалось в течение длительного времени, может появиться остаточное изображение. Чтобы одно и то же изображение не оставалось на экране в течение длительного времени, используйте экранную заставку или функцию энергосбережения.

Рекомендуется регулярно очищать монитор, чтобы сохранить его внешний вид и продлить срок эксплуатации (см. «Очистка» (стр. 8)).

На экране могут быть поврежденные пиксели или небольшое количество редких точек. Это является следствием характеристик самой панели, а не указывает на неисправность устройства.

Задняя подсветка ЖК-панели имеет определенный срок службы. Если экран становится темным или начинает мерцать, свяжитесь с местным представителем компании EIZO.

<span id="page-7-0"></span>Не нажимайте с усилием на панель или край рамы, так как это может стать причиной нарушений работы монитора, например появления интерференционных полос и т. п. Если на панель постоянно оказывается давление, это может привести к ее износу и повреждениям. (Если на панели остаются следы давления, оставьте монитор с черным или белым экраном. Симптом может исчезнуть).

Не царапайте панель и не нажимайте на нее острыми предметами, так как это может стать причиной повреждения панели. Не протирайте салфетками, так как на панели могут появиться царапины.

Если монитор приносят из холодного помещения или температура в помещении быстро повышается, на внешних и внутренних поверхностях монитора могут появиться капли конденсации. В таком случае включать монитор нельзя. Нужно подождать, пока конденсат не исчезнет, в противном случае он может стать причиной серьезных повреждений монитора.

### **Очистка**

#### **Внимание**

- Не используйте химические вещества постоянно. Использование химикатов, например, спирта или антисептического раствора, может вызвать потускнение, уменьшение блеска и выцветание корпуса или панели, а также привести к ухудшению качества изображения.
- Использовать растворители, бензол, воск и абразивные чистящие средства, которые могут стать причиной повреждения корпуса или панели, запрещено.
- Не допускайте прямого контакта химических веществ с монитором.

#### **Примечание**

• Для очистки поверхности корпуса и панели рекомендуется использовать предлагаемый дополнительно комплект очистки ScreenCleaner.

Аккуратно вытрите грязь с поверхности корпуса или панели мягкой тряпкой, смоченной небольшим количеством воды или одним из веществ, указанных ниже.

#### **Химические вещества, которые можно использовать для очистки**

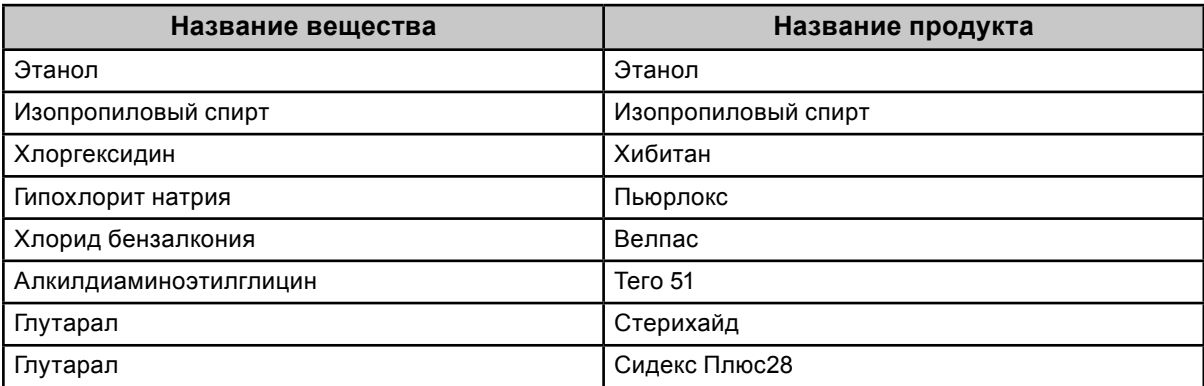

### **Комфортное использование монитора**

- Излишне темный или яркий экран может оказывать отрицательное влияние на зрение. Отрегулируйте яркость монитора в соответствии с условиями окружающей среды.
- При длительном использовании монитора глаза устают. Каждый час делайте 10-минутный перерыв.

# **СОДЕРЖАНИЕ**

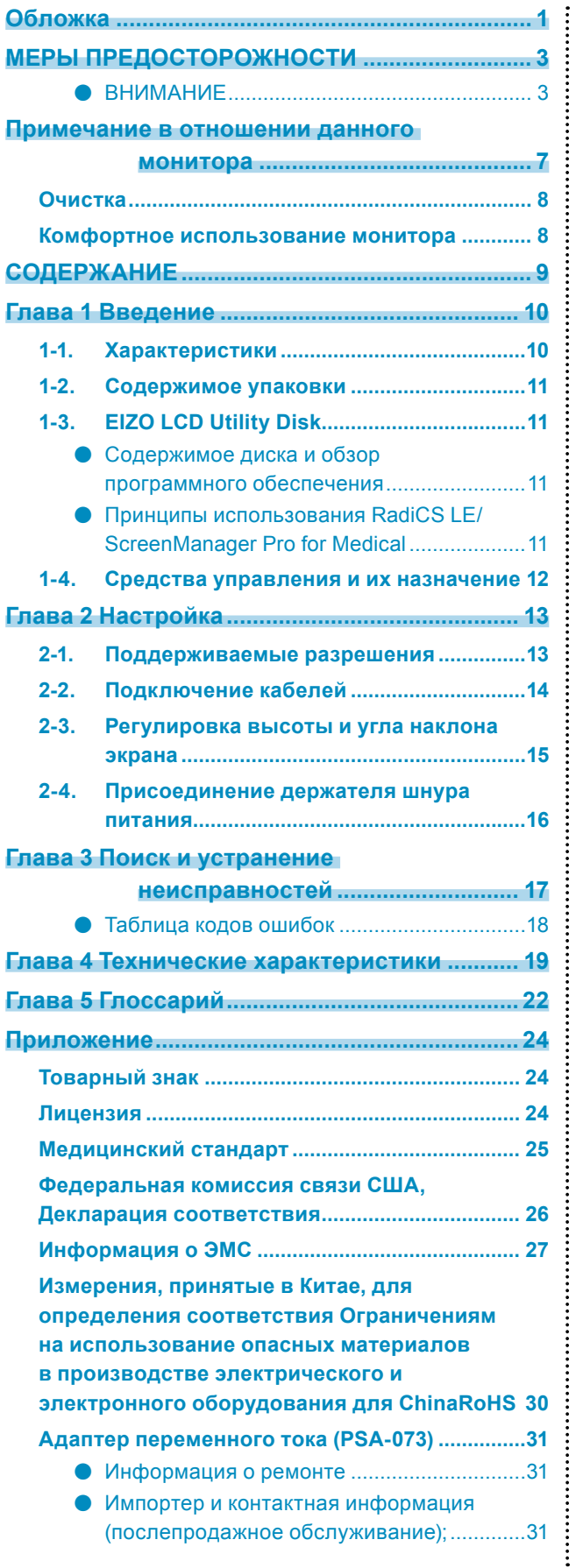

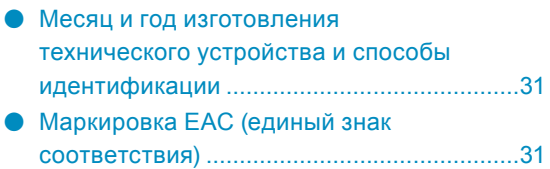

# <span id="page-9-0"></span>**Глава 1 Введение**

Благодарим вас за то, что остановили свой выбор на цветном ЖК-мониторе EIZO.

### **1-1. Характеристики**

- 31,1 дюймов
- Панель с широким спектром
	- \*1 Отображаемые цвета могут иметь оттенок, отличный от демонстрируемых на мониторах с sRGB из-за отличающегося цветового спектра.
- Поддерживает разрешение в 8 мегапиксель (4096 × 2160 точек)
- Использует высококонтрастную панель (1450:1).
- Обеспечивает четкое изображение.
- Может использоваться с DisplayPort (8 бит или 10 бит, не используется с аудиосигналами)
- Функция «PbyP (изображения рядом)» позволяет отображать два сигнала одновременно. Безрамочный широкоэкранный монитор менее вреден для зрения и более эффективен для работы, чем два установленных рядом монитора.
- Функция Hybrid Gamma обеспечивает автоматическое определение области отображения для монохромных и цветных изображений на одном и том же экране и отображение каждого заданного состояния.
	- \*2 Идентификация может завершиться с ошибкой в зависимости от показываемого изображения. Необходимо проверить программное обеспечение, которое будет использоваться. Информация о проведении проверки содержится в Руководстве по установке (на CD-ROM).
- Функция RadiCS SelfQC и встроенный передний датчик дают пользователю возможность выполнять калибровку и проверку оттенков серого независимо друг от друга. См. Руководство по установке (на CD-ROM).
- Функция CAL Switch позволяет пользователю выбрать рабочий режим экрана, оптимальный для показываемого изображения.

См. Руководство по установке (на CD-ROM).

- Обеспечивающий возможность выбора и соответствующий стандарту DICOM (стр. 22), Часть 14, экран.
- В комплект входит дополнительный набор программного обеспечения управления качеством RadiCS LE для калибровки монитора и ведения журнала. См. «1-3. EIZO LCD Utility Disk» (стр. 11).
- В комплект входит программное обеспечение ScreenManager Pro for Medical для настройки экрана с помощью мыши и клавиатуры. См. «1-3. EIZO LCD Utility Disk» (стр. 11).
- Функция энергосбережения
	- В настоящем изделии предусмотрена функция энергосбережения.
	- Если основное питание отключено, расход электроэнергии составляет 0 Вт. Установлен выключатель основного питания.
		- Если монитор не нужен, подачу питания можно отключить с помощью выключателя основного питания.
	- Presence Sensor (датчик присутствия)
		- Датчик на передней панели монитора регистрирует движения человека. Если человек отходит от монитора, монитор автоматически переходит в режим энергосбережения и не выводит изображения на экран. Тем самым функция помогает снизить расход электроэнергии. Чувствительность и время включения режима энергосбережения можно настроить в соответствии со средой использования монитора и передвижениями пользователя.
		- См. Руководство по установке (на CD-ROM).
- Компактный, более тонкий и легкий дизайн
- ЖК-панель со светодиодными лампами задней подсветки и длительным ресурсом
- Встроенный датчик внешней освещенности
	- В зависимости от обстановки датчик может иногда показывать значения, отличные от установленных независимым прибором для измерения освещенности.

Для использования этого датчика требуется программное обеспечение управления качеством RadiCS/RadiCS LE, а операцию измерения всегда запускает пользователь через соответствующее меню.

Более подробная информация о значениях измерений и способах выполнения измерений содержится в Руководстве пользователя RadiCS/RadiCS LE (на CD-ROM).

• Отображает содержимое, защищенное системой HDCP (система защиты цифрового содержимого, передаваемого по каналам с высокой пропускной способностью) (только DisplayPort).

#### <span id="page-10-0"></span>**Внимание**

- Высокая температура или относительная влажность окружающей среды могут негативно повлиять на точность измерений, выполняемых встроенным передним датчиком. Мы предлагаем следующие условия хранения и эксплуатации монитора.
	- Температура 30 ˚C или меньше
	- Относительная влажность 70 % или меньше
- Избегать хранения или эксплуатации датчика под воздействием прямых солнечных лучей.

# **1-2. Содержимое упаковки**

Убедитесь, что все следующие компоненты имеются в упаковке. Обратитесь к местному представителю компании EIZO за помощью, если что-либо из перечисленного ниже отсутствует или повреждено.

#### **Примечание**

- Сохраните упаковку и материалы для будущего перемещения или перевозки монитора.
	- Монитор
	- Шнур питания

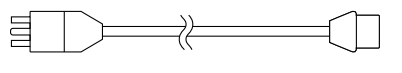

• Цифровой сигнальный кабель: DisplayPort – DisplayPort (PP300) × 2 шт.

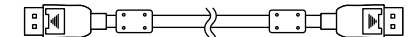

• Цифровой сигнальный кабель: DVI-D – DVI-D (Dual Link) (DD300DL) × 2 шт.

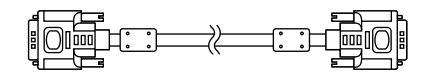

• Кабель USB: UU300

**10 1:1 / 1:1 00** 

- Адаптер переменного тока (PSA-073)
- Держатель шнура питания
- EIZO LCD Utility Disk (CD-ROM)
- Инструкции по эксплуатации (настоящее руководство)

# **1-3. EIZO LCD Utility Disk**

К настоящему изделию прилагается компакт-диск EIZO LCD Utility Disk (CD-ROM). В таблице ниже описано содержимое диска и указаны общие сведения о программном обеспечении.

#### **●Содержимое диска и обзор программного обеспечения**

Настоящий диск включает в себя программное обеспечение по настройке параметров и Руководство по установке. Процесс загрузки программного обеспечения и процедура доступа к файлам описаны в файле Readme.txt.

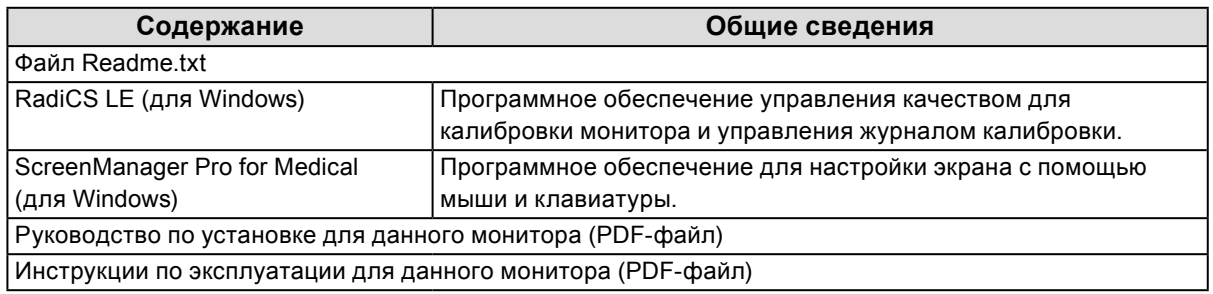

#### **●Принципы использования RadiCS LE/ScreenManager Pro for Medical**

Порядок установки и использования RadiCS LE/ScreenManager Pro for Medical описаны в соответствующем Руководстве пользователя на диске.

Для использования данного программного обеспечения монитор нужно подключить к ПК с помощью входящего в комплект кабеля USB. Дополнительная информация содержится в Руководстве по установке (на CD-ROM).

# <span id="page-11-0"></span>**1-4. Средства управления и их назначение**

#### **Монитор**

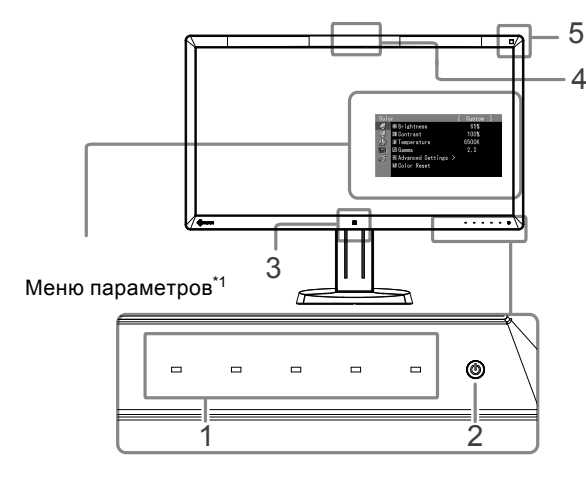

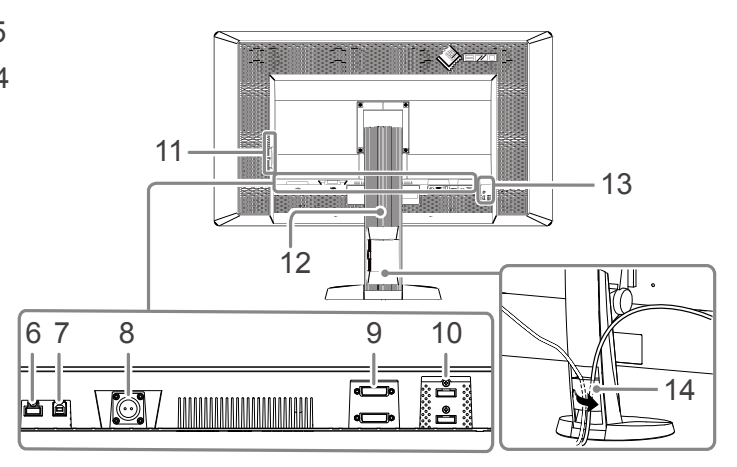

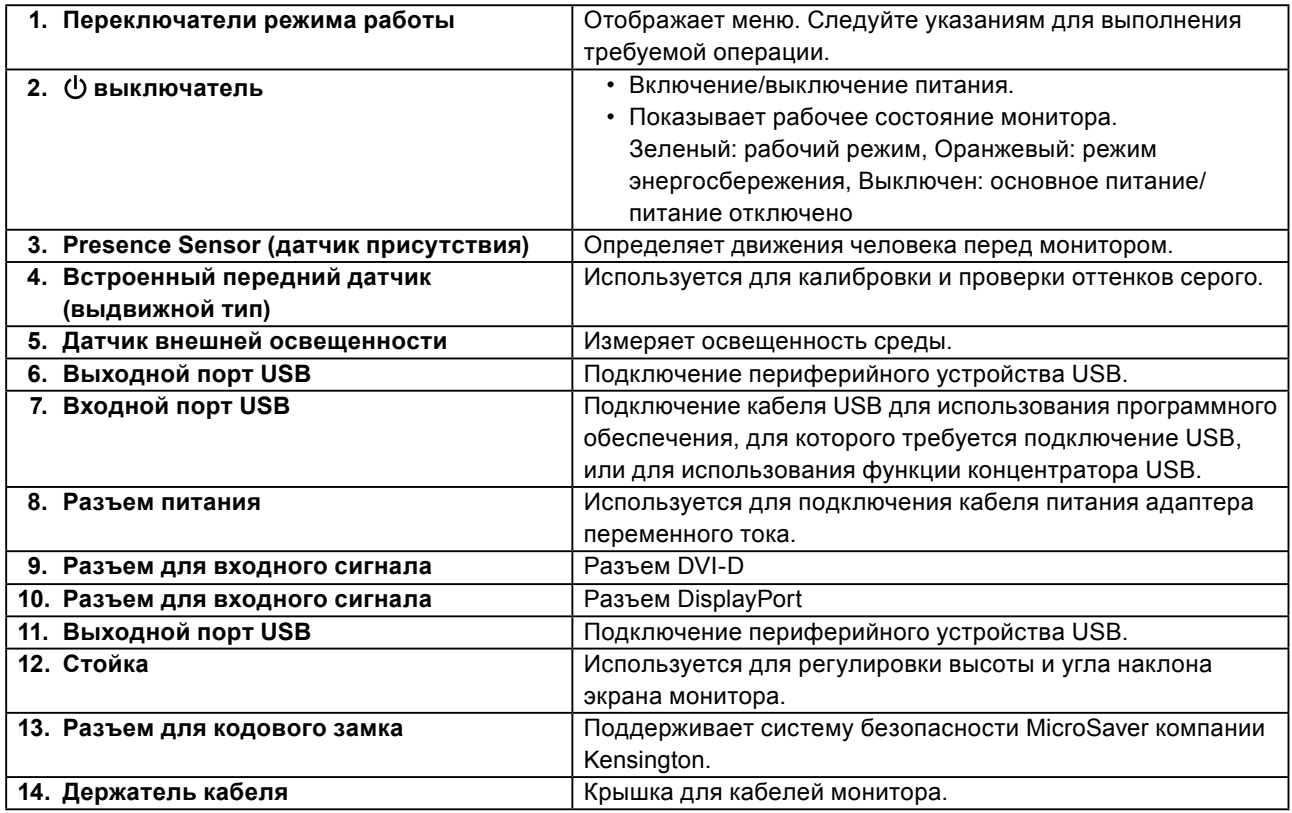

\*1 Для получения инструкций по эксплуатации обратитесь к Руководству пользователя (на CD-ROM).

#### **Адаптер переменного тока (PSA-073)**

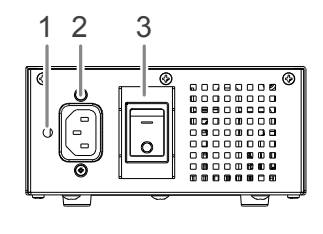

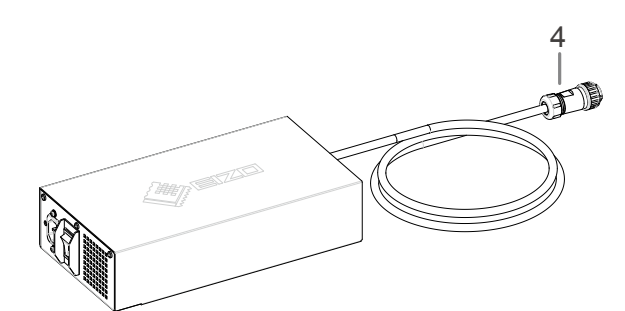

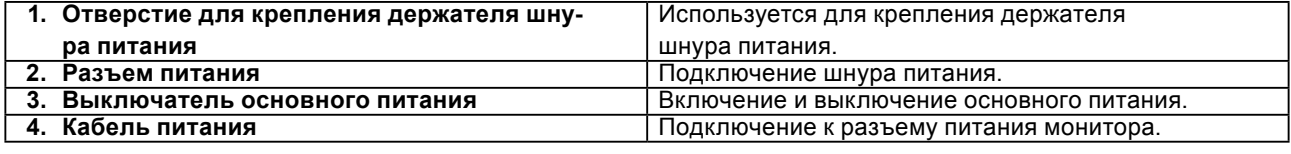

# <span id="page-12-0"></span>**Глава 2 Настройка**

### **2-1. Поддерживаемые разрешения**

Монитор поддерживает следующие разрешения.

#### √ : Поддерживаемое

 $\ddot{\phantom{a}}$ 

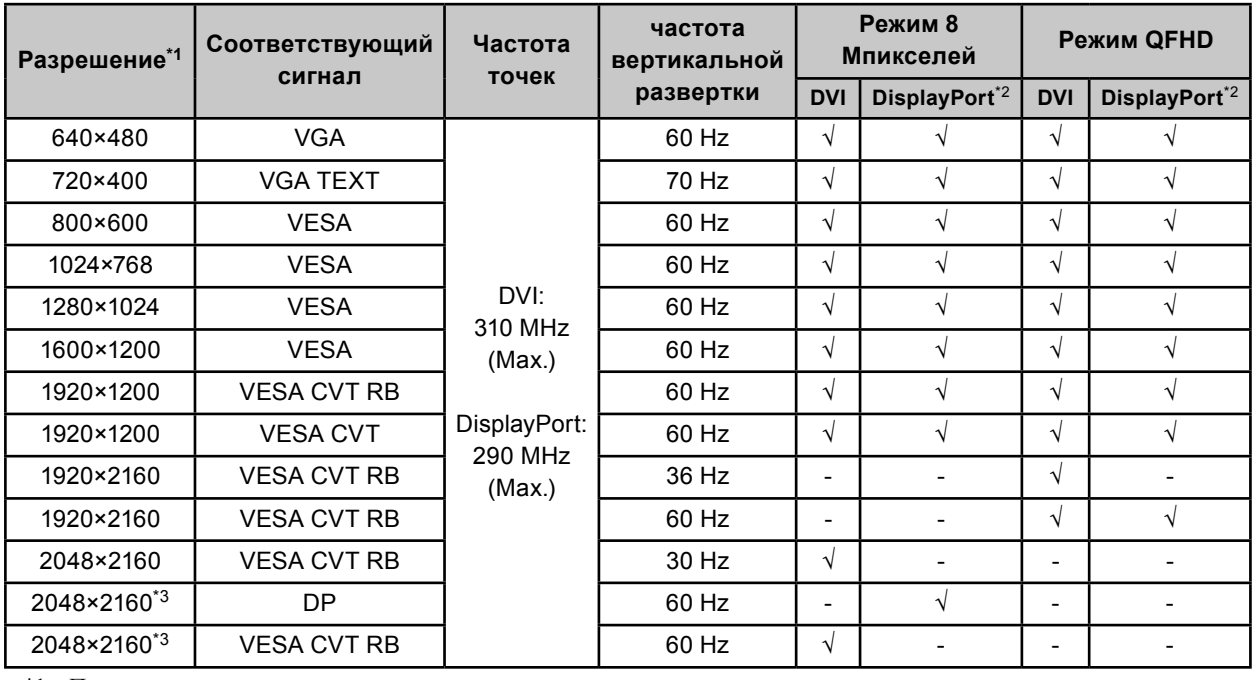

\*1 Поддерживаемые разрешения для экранов слева и справа.

\*2 Также подходит для 10 бит.

\*3 Рекомендованное разрешение.

Видеокарта должна отвечать требованиям стандарта VESA.

# <span id="page-13-0"></span>**2-2. Подключение кабелей**

#### **Внимание**

- Убедитесь, что у монитора и компьютера выключено питание.
- При замене текущего монитора на этот монитор перед его подключением к компьютеру обязательно установите на компьютере допустимые параметры разрешения и частоты вертикальной развертки. Обратитесь к таблице поддерживаемых разрешений, прежде чем включать монитор.

#### **Примечание**

• При подключении к этому устройству нескольких компьютеров обратитесь к Руководству по установке (на CD-ROM).

#### **1. Подключите сигнальные кабели к разъемам для входных сигналов и компьютеру.**

При подключении кабелей проверяйте форму разъемов.

После подключения сигнального кабеля затяните винты разъемов, чтобы обеспечить надежное соединение.

Примеры подключения:

DisplayPort 1 – DisplayPort 2 / DisplayPort 1 – DVI 2 / DVI 1 – DisplayPort 2 / DVI 1 – DVI 2

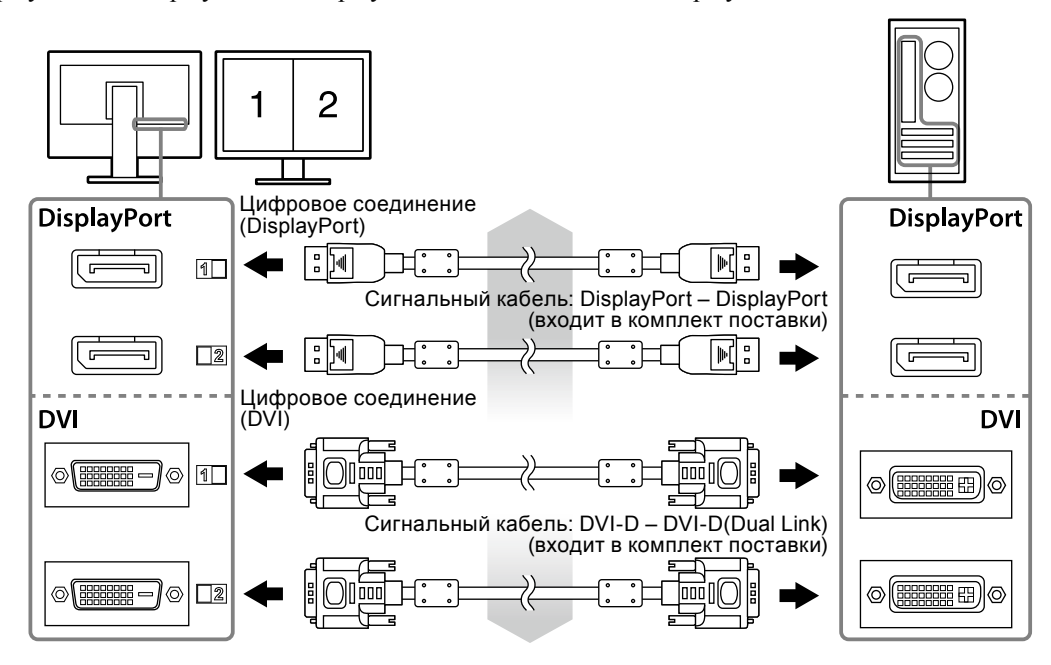

#### **2. Подключите кабель питания адаптера переменного тока к разъему питания монитора.**

#### **Внимание**

- Не отсоединяйте и не подключайте кабель, когда основное питание адаптера переменного тока включено.
- Устанавливайте адаптер переменного тока в правильном положении. Сторона с логотипом EIZO должна быть направлена вверх.

При подключении кабеля питания проверьте форму разъема монитора.

Затяните винт для фиксации кабеля питания, что обеспечит его надежное крепление.

Подключение к монитору

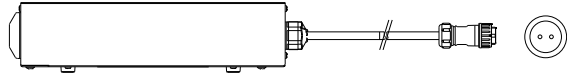

**3. Присоедините держатель шнура питания (См. «2-4. Присоединение держателя шнура питания» (стр. 16)).** 

#### <span id="page-14-0"></span>**4. Подключите шнур питания к штепсельной розетке и к разъему питания на адаптере переменного тока.**

#### **5. Включите основное питание адаптера переменного тока.**

-: Вкл., ○: Выкл.

**6. При использовании RadiCS LE или ScreenManager Pro for Medical подключите кабель USB.**

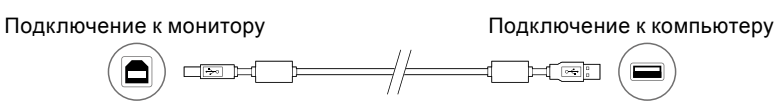

#### **7.** Нажмите (1), чтобы включить монитор.

Индикатор питания монитора загорается зеленым светом.

#### **8. Включите компьютер.**

На экране появляется изображение.

Если изображение не появится, дополнительные указания см. в главе «Глава 3 Поиск и устранение неисправностей» (стр. 17).

#### **Внимание**

- По окончании работы выключайте монитор и компьютер.
- Для максимального энергосбережения рекомендуется отключать кнопку питания. Отключение с помощью выключателя основного питания адаптера переменного тока или отсоединение шнура питания от розетки полностью прекращает подачу питания на монитор.

#### **Примечание**

- Чтобы продлить срок службы монитора и снизить ухудшение яркости изображение вследствие износа, а также уменьшить расход электроэнергии, выполняйте следующее:
- Используйте функцию энергосбережения компьютера.
- По окончании работы выключайте монитор и компьютер.

### **2-3. Регулировка высоты и угла наклона экрана**

Удерживая монитор обеими руками за левый и правый края, отрегулируйте высоту, наклон и поворот экрана для достижения удобного для работы положения.

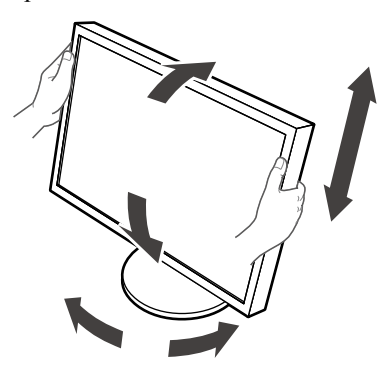

#### **Внимание**

• Убедитесь в том, что кабели подключены правильно.

## <span id="page-15-0"></span>**2-4. Присоединение держателя шнура питания**

Для предотвращения отсоединения шнура питания установите держатель шнура питания.

#### **Внимание**

- Перед тем как присоединить держатель шнура питания, убедитесь в том, что основное питание адаптера переменного тока отключено и что кабель питания не подключен к штепсельной розетке.
- **1. Вставьте прилагаемый держатель шнура питания в отверстие для крепления шнура питания на адаптере переменного тока.**

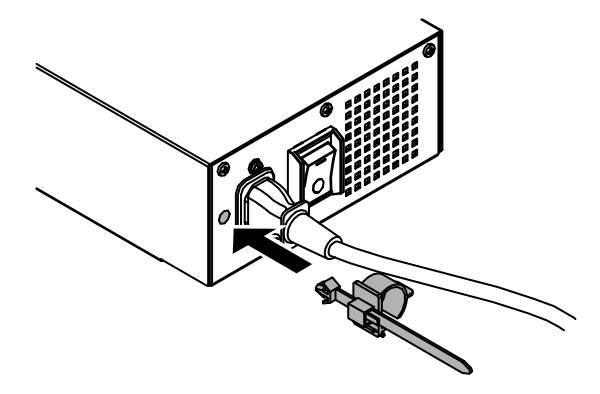

**2.Отрегулируйте его положение, чтобы надежно закрепить держатель шнура питания, как показано на рисунке ниже.**

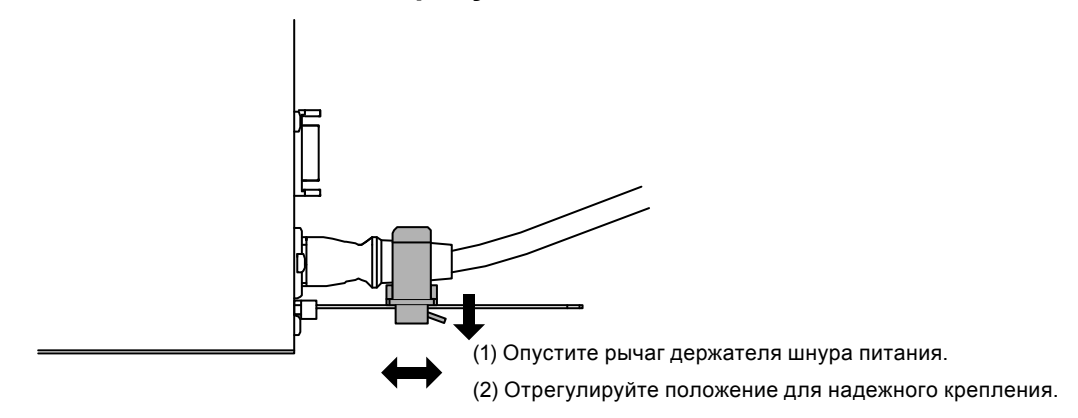

**3. Для предотвращения отсоединения шнура питания надежно закрепите держатель шнура питания.**

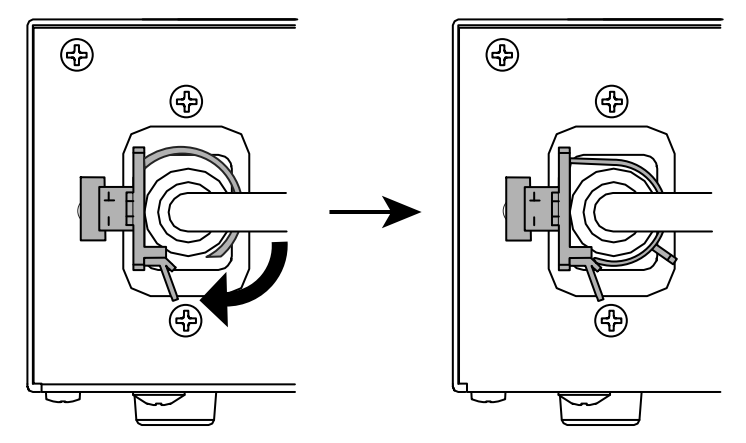

\*Убедитесь, что держатель шнура питания надежно закреплен.

# <span id="page-16-0"></span>**Глава 3 Поиск и устранение неисправностей**

Если проблема не будет устранена, несмотря на выполнение предлагаемых действий, обратитесь к вашему местному представителю EIZO.

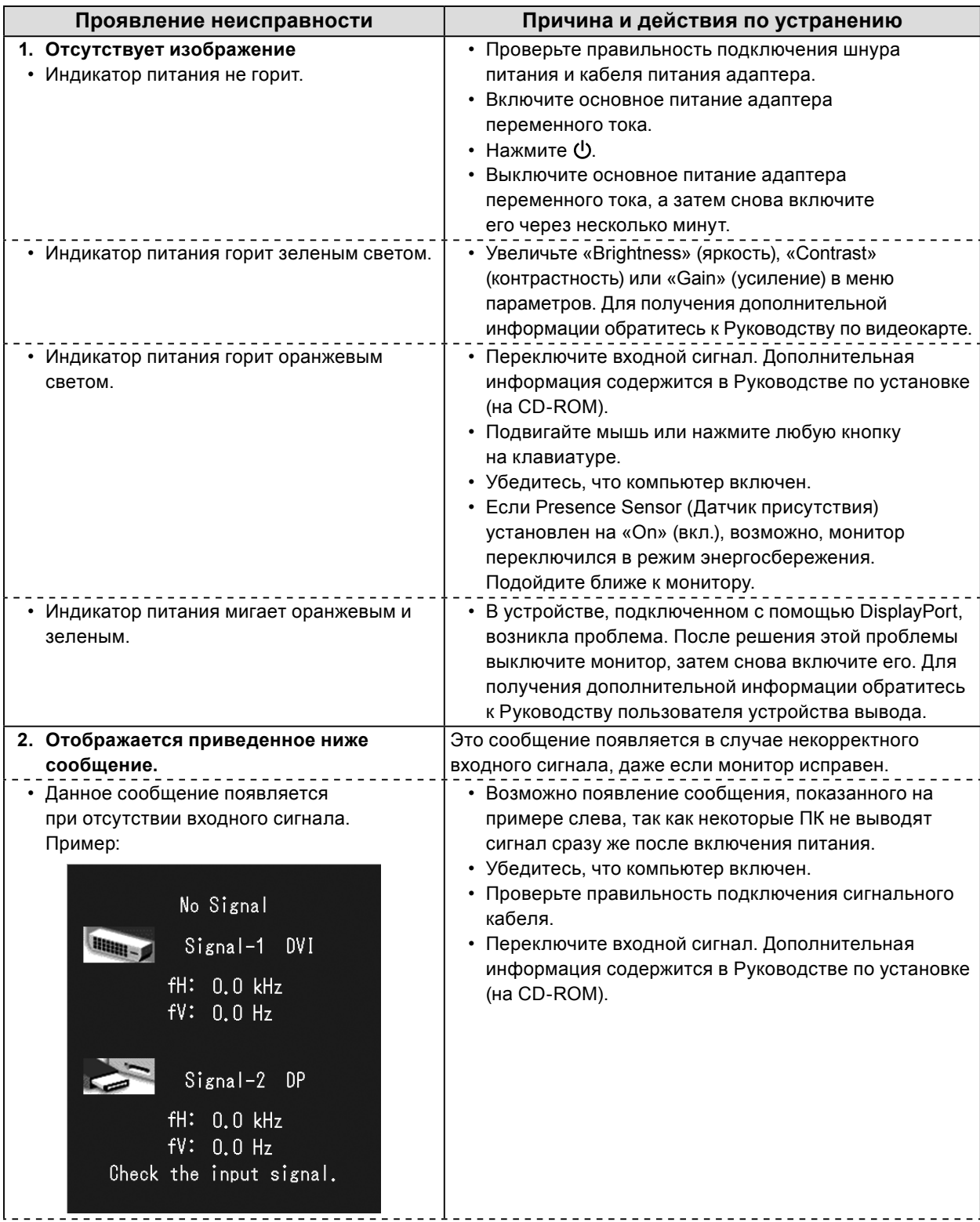

<span id="page-17-0"></span>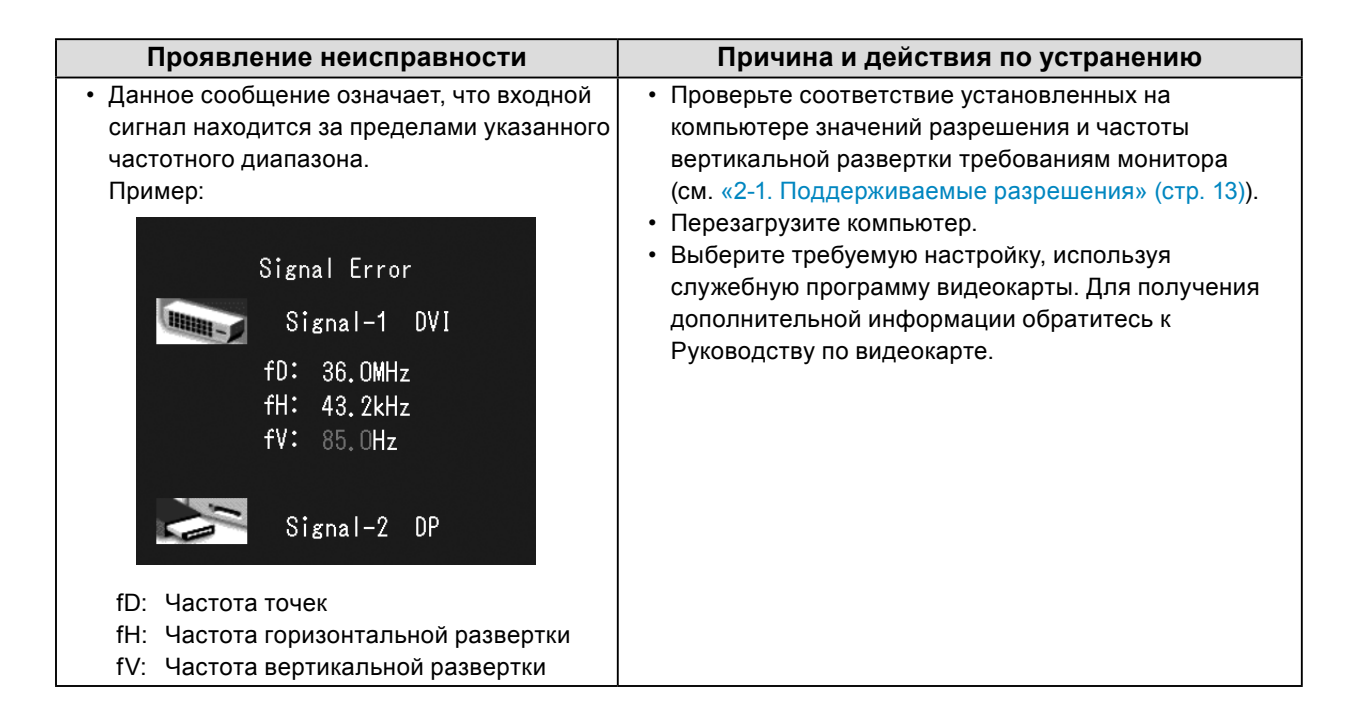

### **●Таблица кодов ошибок**

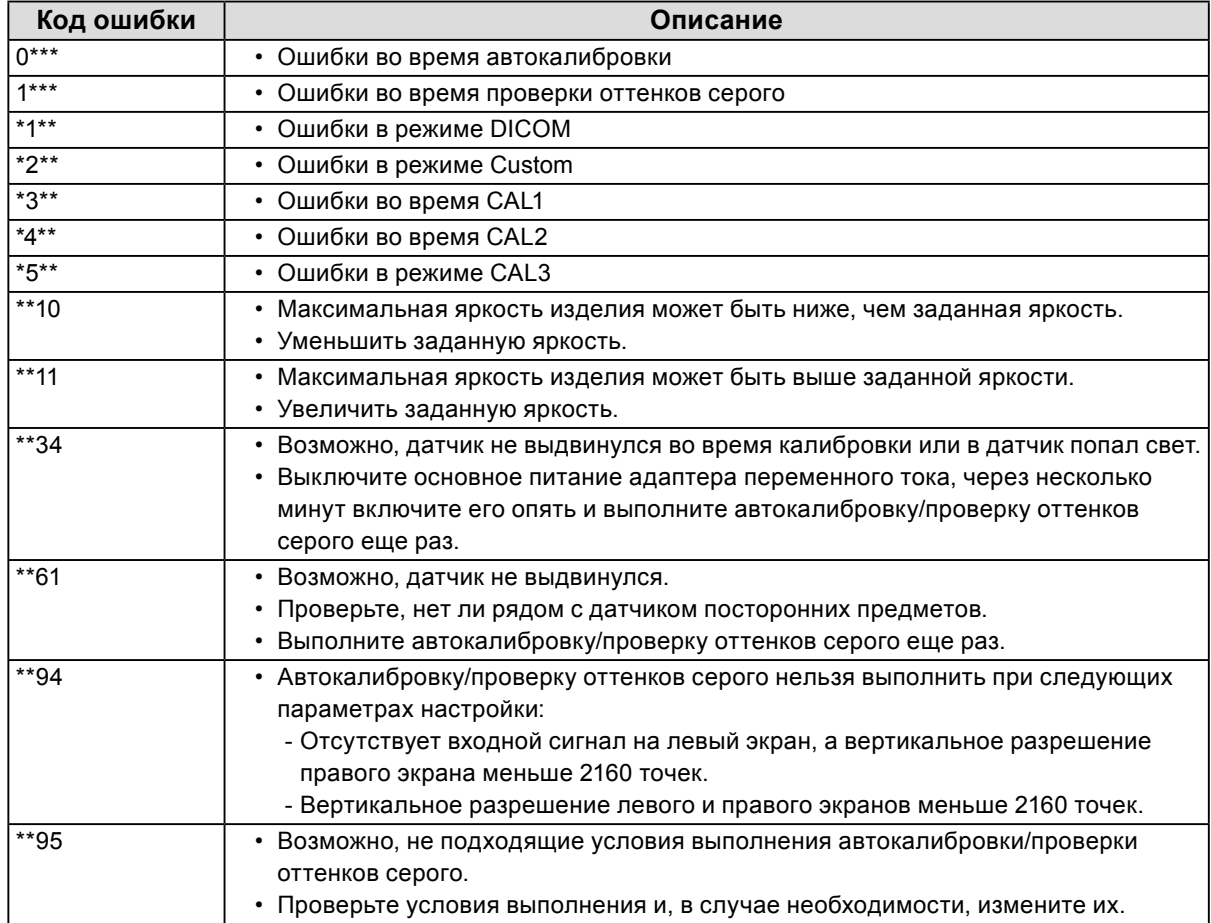

# <span id="page-18-0"></span>**Глава 4 Технические характеристики**

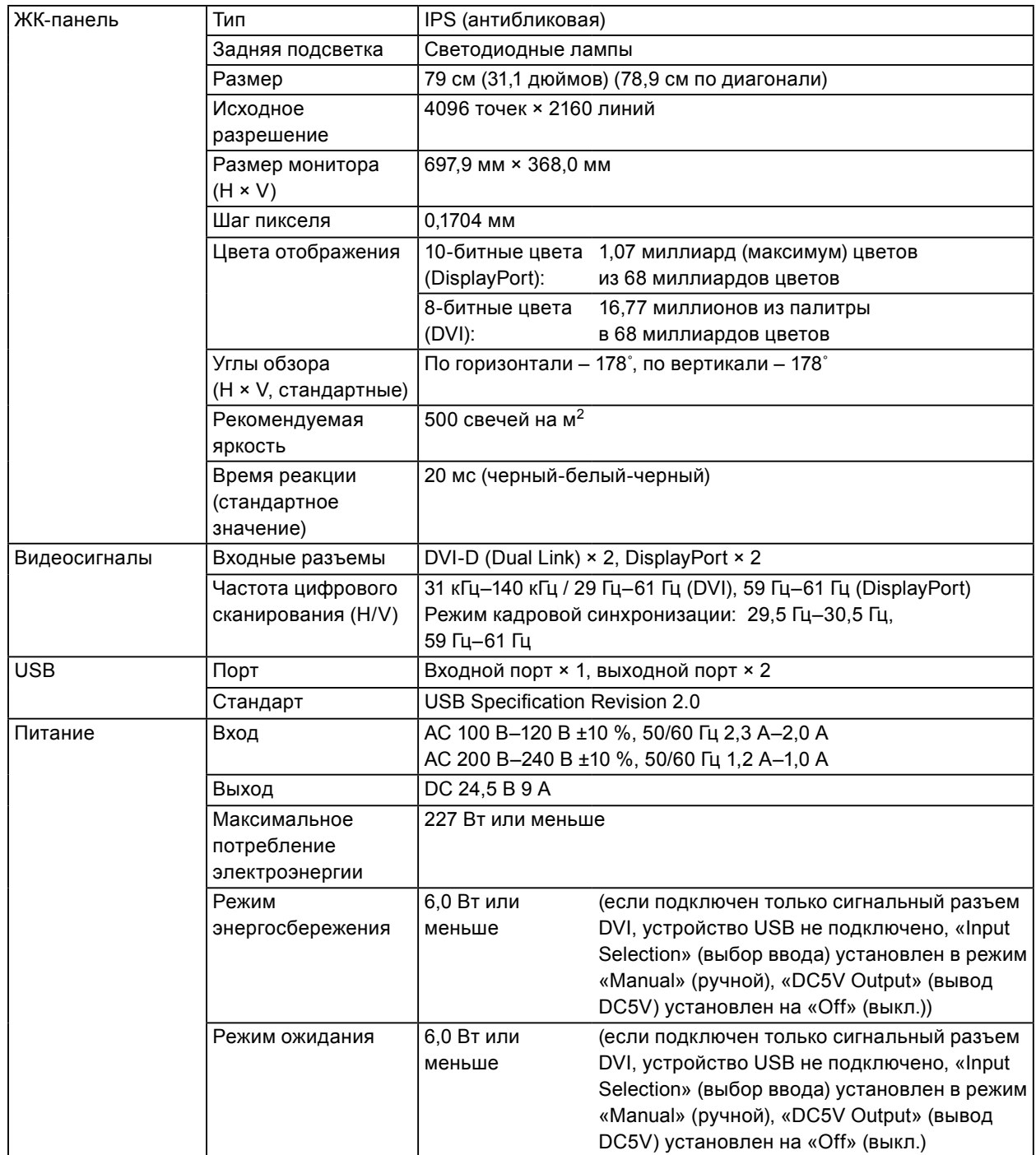

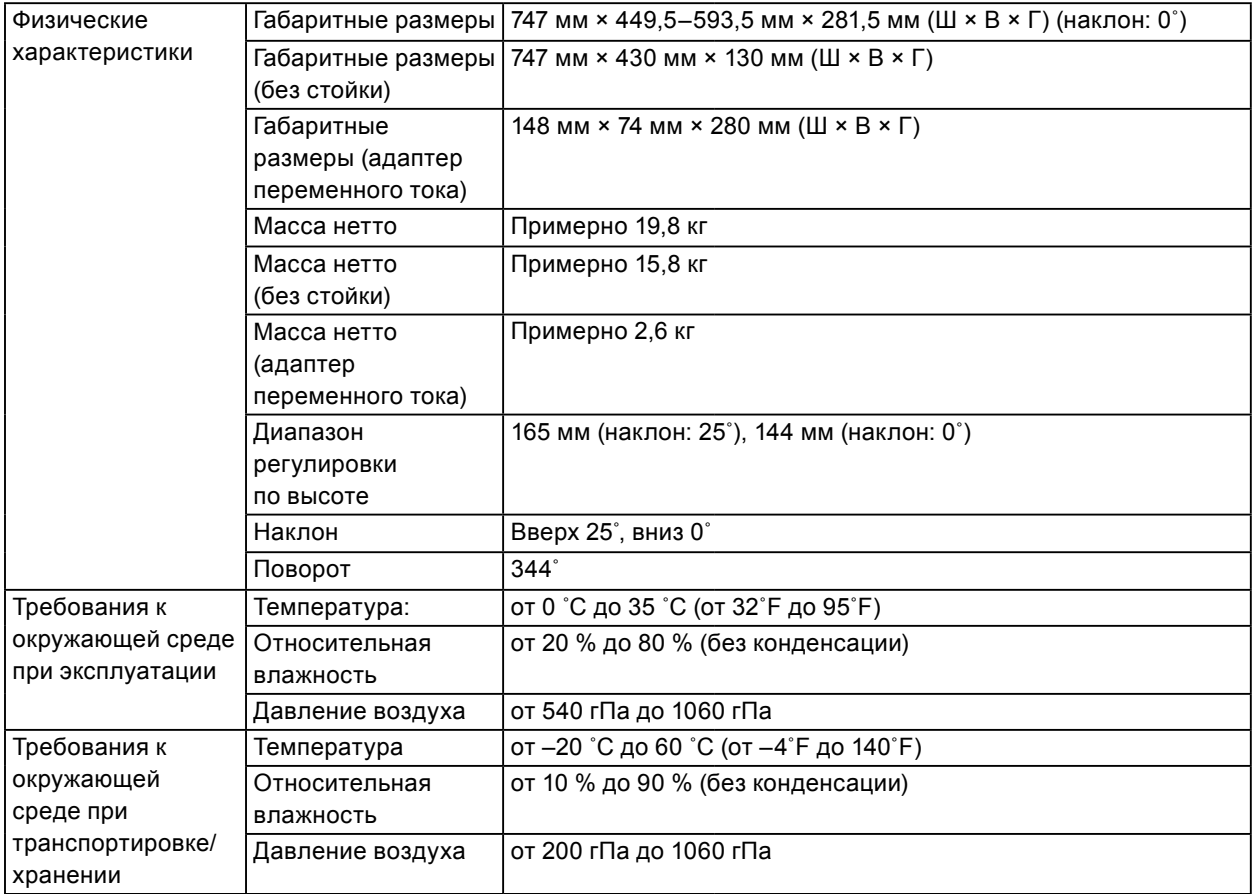

### **Габаритные размеры**

#### **Монитор**

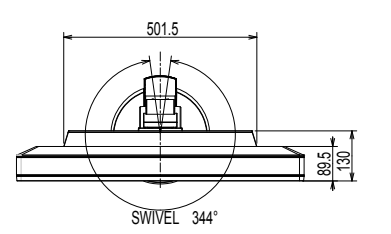

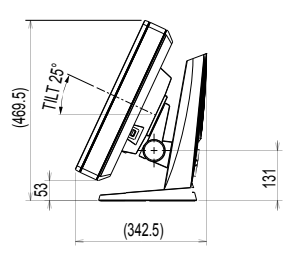

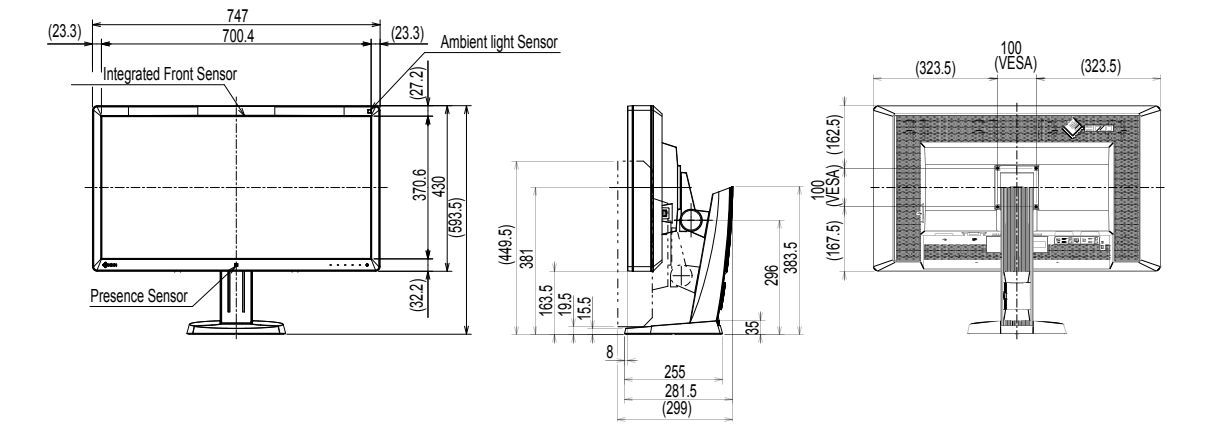

Устройство: мм

#### **Адаптер переменного тока (PSA-073)**

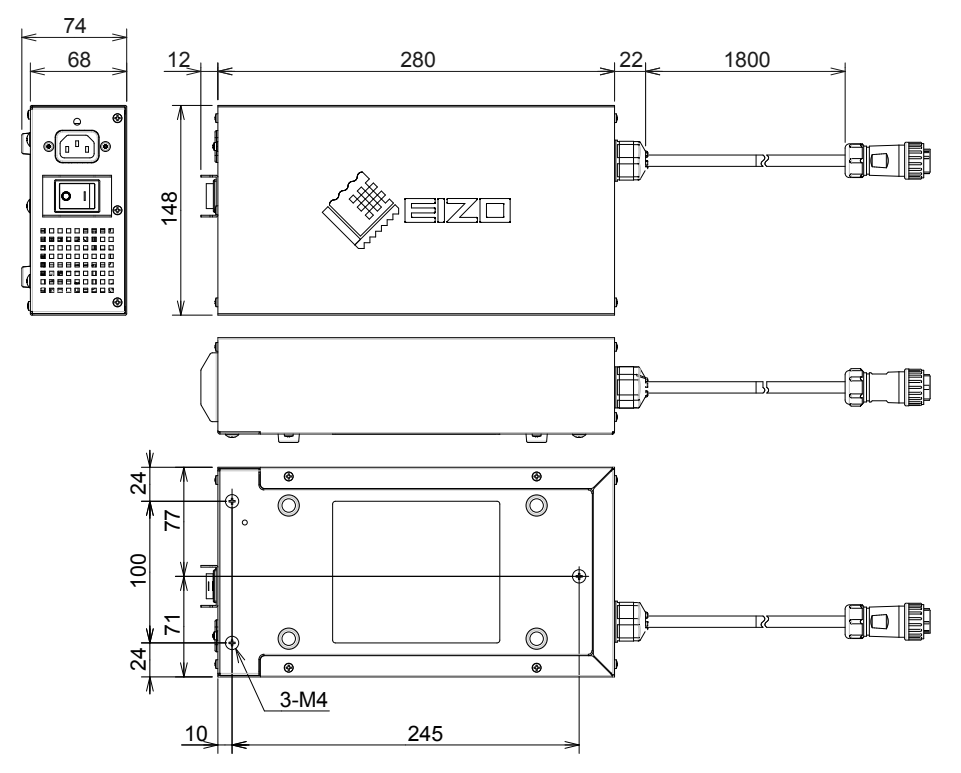

#### **Принадлежности**

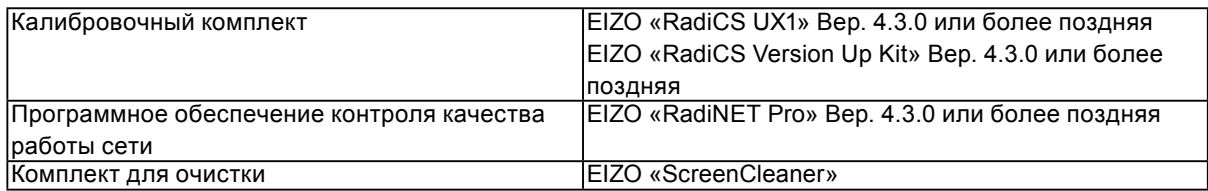

Самую свежую информацию о принадлежностях и новейшей совместимой видеокарте можно узнать на нашем веб-сайте.

<http://www.eizo.com>

# <span id="page-21-0"></span>**Глава 5 Глоссарий**

#### **DDC (канал отображения данных)**

VESA обеспечивает стандартизацию для интерактивной передачи данных о настройках, например, между ПК и монитором.

#### **DICOM (Цифровые изображения и передача данных в медицине)**

Стандарт DICOM был разработан Американским колледжем радиологии и Национальной ассоциацией производителей электрооборудования США.

Подключение устройства в соответствии со стандартом DICOM обеспечивает передачу изображений и данных в медицине. В стандарте DICOM, Часть 14, дано определение цифрового медицинского изображения в оттенках серого.

#### **DisplayPort**

Это стандартный интерфейс для приведения сигналов изображения в соответствие со стандартом VESA. Он был создан с целью заменить традиционные DVI и аналоговые интерфейсы, и он может передавать сигналы с высоким разрешением и звуковые сигналы, которые не поддерживаются DVI. Он также поддерживает 10-битный цвет, технологию защиты авторских прав, длинные кабели и т. д. Разъемы стандартного размера и малого размера стандартизированы.

#### **DVI (цифровой видеоинтерфейс)**

DVI – стандартный цифровой видеоинтерфейс. DVI обеспечивает передачу цифровых данных ПК без потерь.

Сюда также входят система передачи TMDS и разъемы DVI. Существует два типа разъемов DVI. Один – разъем DVI-D только для входа цифрового сигнала. Второй разъем DVI-I используется как для входа цифровых, так и аналоговых сигналов.

#### **DVI DMPM (DVI/управление режимом электропитания цифрового монитора)**

DVI DMPM – функция энергосбережения цифрового интерфейса. Режимы «Monitor ON (Монитор Вкл., рабочий режим)» и «Active Off (Активный Выкл., режим энергосбережения)» обязательны для DVI DMPM в качестве режимов электропитания монитора.

#### **Gain (усиление)**

Эта функция используется для регулировки красного, зеленого и синего в каждом из цветовых параметров. ЖК-монитор отображает цвета за счет света, проходящего через плоский цветной светофильтр. Красный, зеленый и синий – три основных цвета. Все цвета, отображаемые на экране, создаются с помощью комбинации этих трех цветов. Оттенок цвета можно изменить с помощью настройки интенсивности (объема) света, проходящего через каждый из цветных светофильтров.

#### **Gamma (гамма)**

Как правило, яркость монитора изменяется нелинейно, в зависимости от уровня входного сигнала, который называется «Показатель гамма». При низком значении данного показателя получается изображение с малым контрастом, а при высоком значении показателя гамма – изображение с высоким контрастом.

#### **HDCP (система защиты цифрового содержимого, передаваемого по каналам с высокой пропускной способностью)**

Система кодирования цифровых сигналов, разработанная для защиты от копирования цифрового содержимого (видео, музыка и т. п.).

Она помогает безопасным образом передавать цифровое содержимое за счет кодирования цифровых данных, отправленных через разъемы DVI или HDMI на выходе, и их декодирования на входе. Цифровое содержимое нельзя воспроизвести, если оборудование со стороны входа и выхода несовместимо с системой HDCP.

#### **Resolution (разрешение)**

ЖК-панель состоит из множества пикселей определенного размера, которые за счет подсветки создают изображения. Монитор состоит из горизонтальных 4096 и 2160 вертикальных пикселей. Следовательно, если совокупное разрешение левого и правого экранов составляет 4096  $\times$  2160, все пиксели отображаются в полноэкранном формате (1:1).

#### **sRGB (Стандарт RGB)**

Международный стандарт цветовоспроизведения и пространства цветов для периферийных устройств (мониторов, принтеров, цифровых камер, сканеров). Как способ простого подбора цветов для Интернета, цвета могут отображаться с использованием оттенков, близких к тем, которые используются устройствами передачи и приема данных.

#### **Temperature (температура)**

Цветовая температура – способ измерения белого цветового тона, как правило, измеряемая в градусах по Кельвину. При низкой температуре изображение на экране приобретает красноватый оттенок, при высокой – синеватый, похожий на оттенок пламени. 5000 К: белый с красноватым оттенком 6500 К: белый, который называют дневным сбалансированным цветом 9300 К: белый с синеватым оттенком

# <span id="page-23-0"></span>**Приложение**

### **Товарный знак**

Термины HDMI и HDMI High-Definition Multimedia Interface, а также логотип HDMI являются товарными знаками или зарегистрированными товарными знаками компании HDMI Licensing, LLC в Соединенных Штатах Америки и других странах.

Логотип DisplayPort Compliance и VESA – зарегистрированные товарные знаки ассоциации Video Electronics Standards Association.

Acrobat, Adobe, Adobe AIR и Photoshop зарегистрированные товарные знаки компании Adobe Systems Incorporated в Соединенных Штатах Америки и других странах.

AMD Athlon и AMD Opteron – товарные знаки компании Advanced Micro Devices, Inc.

Apple, ColorSync, eMac, iBook, iMac, iPad, Mac, MacBook, Macintosh, Mac OS, PowerBook и QuickTime – зарегистрированные товарные знаки корпорации Apple Inc.

ColorMunki, Eye-One и X-Rite – зарегистрированные товарные знаки компании X-Rite Incorporated в Соединенных Штатах Америки и/или других странах.

ColorVision и ColorVision Spyder2 – зарегистрированные товарные знаки компании DataColor Holding AG в Соединенных Штатах Америки.

Spyder3 и Spyder4 – товарные знаки компании DataColor Holding AG.

ENERGY STAR – зарегистрированный товарный знак управления United States Environmental Protection Agency в Соединенных Штатах Америки и других странах.

GRACoL и IDEAlliance – зарегистрированные товарные знаки организации International Digital Enterprise Alliance.

NEC – зарегистрированный товарный знак корпорации NEC.

PC-9801 и PC-9821 – товарные знаки корпорации NEC.

NextWindow – зарегистрированный товарный знак компании NextWindow Ltd.

Intel, Intel Core и Pentium – зарегистрированные товарные знаки корпорации Intel в Соединенных Штатах Америки и других странах.

PowerPC – зарегистрированный товарный знак корпорации International Business Machines Corporation.

PlayStation – зарегистрированный товарный знак компании Sony Computer Entertainment Inc.

PSP и PS3 – товарные знаки компании Sony Computer Entertainment Inc.

RealPlayer – зарегистрированный товарный знак компании RealNetworks, Inc.

TouchWare – товарный знак компании 3M Touch Systems, Inc.

Windows, Windows Media, Windows Vista, SQL Server и Xbox 360 – зарегистрированные товарные знаки корпорации Microsoft в Соединенных Штатах Америки и других странах.

YouTube – зарегистрированный товарный знак корпорации Google Inc.

Firefox – зарегистрированный товарный знак организации Mozilla Foundation.

Kensington и MicroSaver – товарные знаки корпорации ACCO Brands.

EIZO, EIZO Logo, ColorEdge, DuraVision, FlexScan, FORIS, RadiCS, RadiForce, RadiNET, Raptor и ScreenManager – зарегистрированные товарные знаки корпорации EIZO в Японии и других странах.

ColorNavigator, EcoView NET, EIZO EasyPIX, EIZO ScreenSlicer, i•Sound, Screen Administrator и UniColor Pro – товарные знаки корпорации EIZO.

Все остальные названия компаний и продуктов являются товарными знаками или зарегистрированными товарными знаками их владельцев.

### **Лицензия**

Округлый готический жирный растровый шрифт, разработанный компанией Ricoh, используется для символов, отображаемых в данном устройстве.

# <span id="page-24-0"></span>**Медицинский стандарт**

- Необходимо убедиться, что конечная система соответствует требованиям IEC60601-1-1.
- Оборудование, на которое подается питание, может излучать электромагнитные волны, которые могут создавать помехи, ограничивать возможности или приводить к неисправности монитора. Установите оборудование в контролируемой среде, где исключены подобные эффекты.

#### **Классификация оборудования**

- Тип защиты от поражения электрическим током: Класс I
- Класс ЭМС: EN60601-1-2:2007 Группа 1 Класс B
- Классификация медицинского прибора (MDD 93/42/EEC): Класс I
- Режим работы: непрерывный
- Класс IP: IPX0

. . . . . . .

### <span id="page-25-0"></span>**Федеральная комиссия связи США, Декларация соответствия**

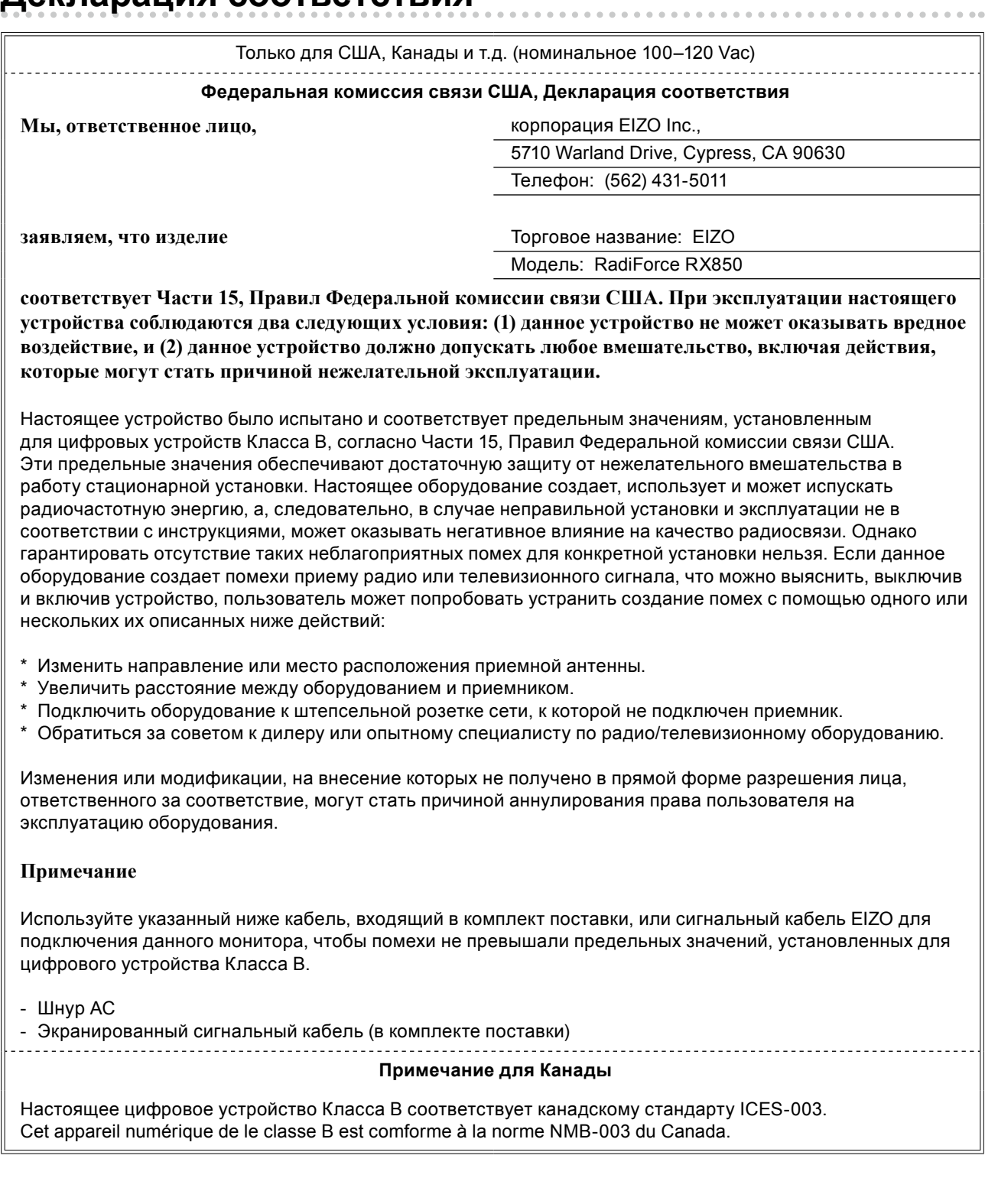

### <span id="page-26-0"></span>**Информация о ЭМС**

Основная эксплуатационная задача серии RadiForce заключается в передаче изображений и выполнении

функций при нормальных условиях.

### **ВНИМАНИЕ**

**Устройства серии RadiForce требуют специальных мер предосторожности относительно ЭМС. Установка, ввод в эксплуатацию и работа должны осуществляться в соответствии со следующей информацией.**

**Использовать любые кабели, кроме указанных или рекомендованных нами, запрещается. Использование других кабелей может увеличить излучение или снизить защищенность. Длина кабеля: макс. 3 м**

**Не устанавливать любое ручное или переносное радиокоммуникационное оборудование рядом с устройствами серии RadiForce. Это может отрицательно повлиять на работу устройств серии RadiForce.**

**Устройства RadiForce не следует устанавливать рядом с другим оборудованием или на нем. В случае необходимости такой установки необходимо понаблюдать за оборудованием или системой, чтобы убедиться в нормальной работе при таких условиях.**

**Любой сотрудник, подключающий дополнительное оборудование к сигнальным входам или выходам, настраивая медицинскую систему, несет ответственность за соответствие системы требованиям стандарта IEC/EN60601-1-2.** 

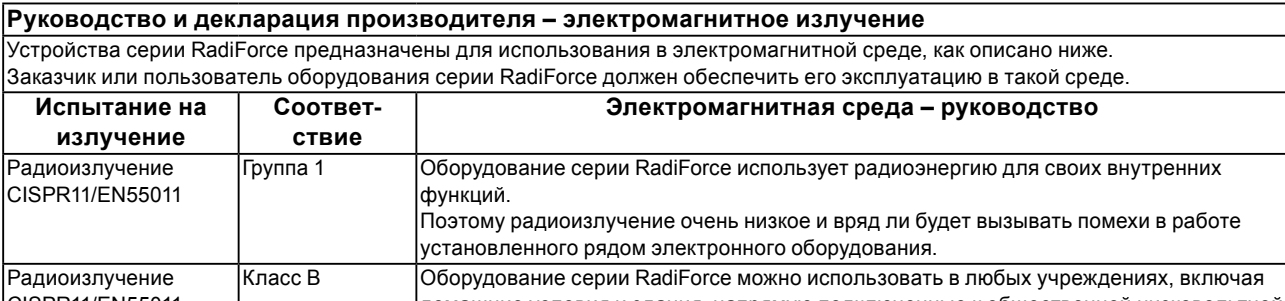

CISPR11/EN55011 домашние условия и здания, напрямую подключенные к общественной низковольтной Гармонические сети энергоснабжения, обеспечивающей электроэнергией жилые дома. Класс D

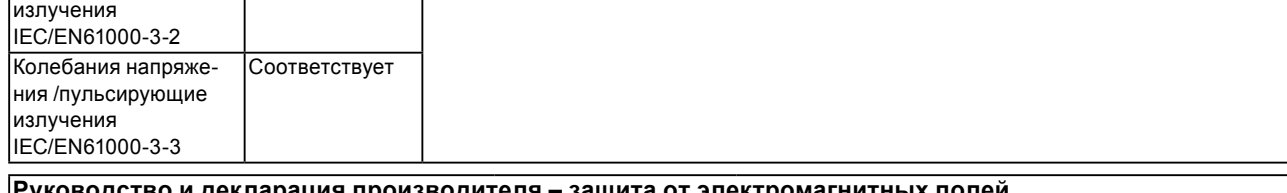

**Руководство и декларация производителя – защита от электромагнитных полей** Устройства серии RadiForce предназначены для использования в электромагнитной среде, как описано ниже.

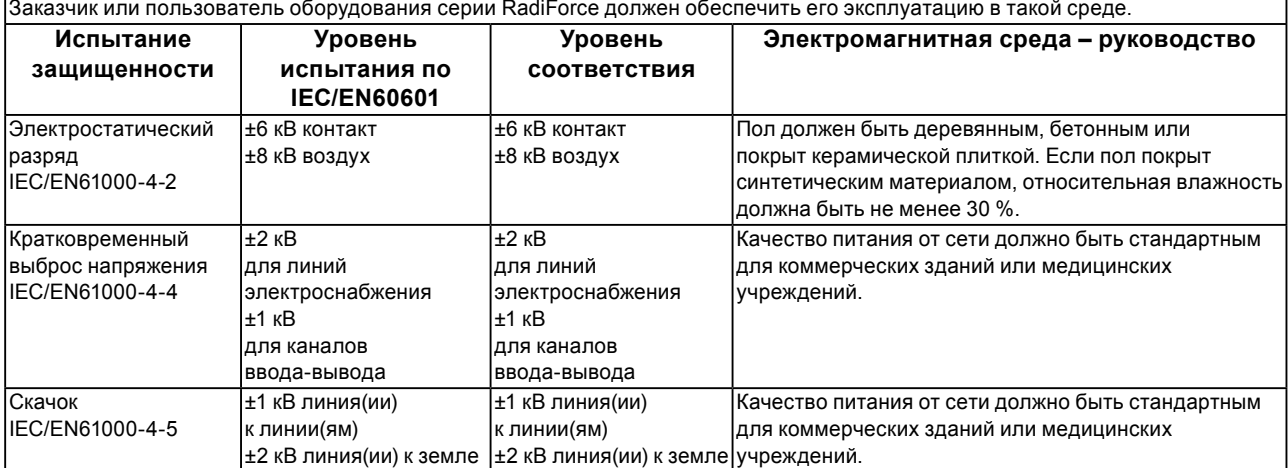

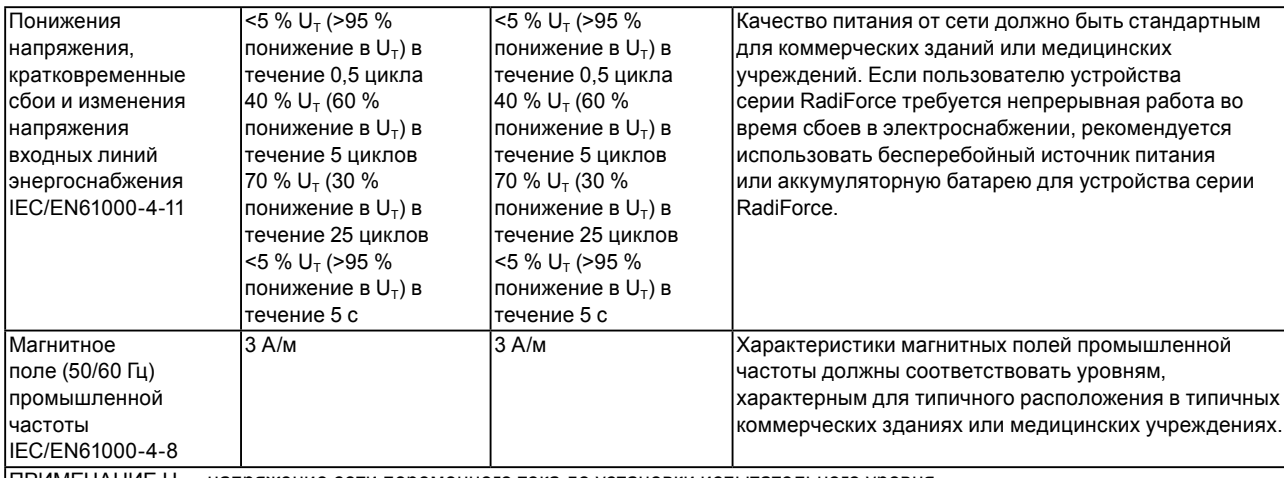

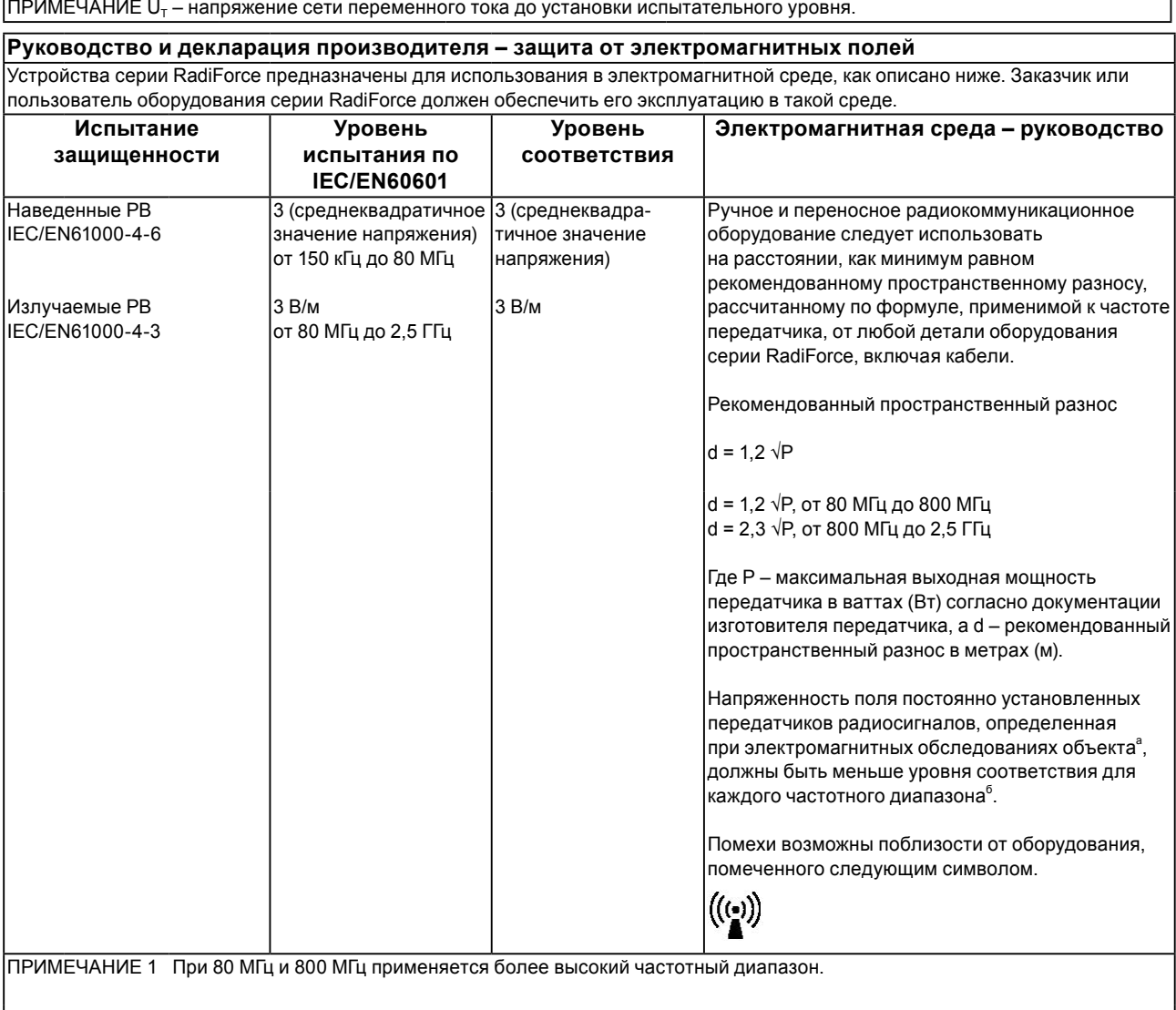

ПРИМЕЧАНИЕ 2 Эти правила могут применяться не во всех ситуациях. На распространение электромагнитного поля оказывает влияние поглощение и отражение со стороны конструкций, предметов и людей.

Напряженность поля постоянно установленных передатчиков, таких как базы радиотелефонов (сотовых/беспроводных) и подвижные радиостанции, радиолюбительская связь, радиовещание в диапазонах AM и FM, нельзя с точностью определить теоретически. Чтобы оценить электромагнитную среду, создаваемую постоянно установленными передатчиками, нужно провести электромагнитное обследование объекта. Если измеренная напряженность поля в месте эксплуатации оборудования серии RadiForce превышает уровень соответствия, установленный для радиочастот, за работой устройства RadiForce требуется провести наблюдение, чтобы убедиться в отсутствии отклонений. В случае наличия отклонений в работе могут потребоваться дополнительные меры, например, изменение направления или места расположения устройства серии RadiForce.

<sup>б</sup> В частотном диапазоне от 150 кГц до 80 МГц напряженность поля должна быть не более 3 В/м.

#### **Рекомендуемый пространственный разнос между ручными и переносными радиокоммуникационными устройствами и оборудованием серии RadiForce.**

устройства серии RadiForce предназначены для использования в электромагнитной среде, где происходит контроль искажения радиочастот. Заказчик или пользователь устройства серии RadiForce может предотвратить создание электромагнитных помех за счет сохранения минимального расстояния между ручными и переносными радиокоммуникационными устройствами (передатчиками) и оборудованием серии RadiForce, как указано ниже, в соответствии с максимальной выходной мощностью коммуникационного оборудования.

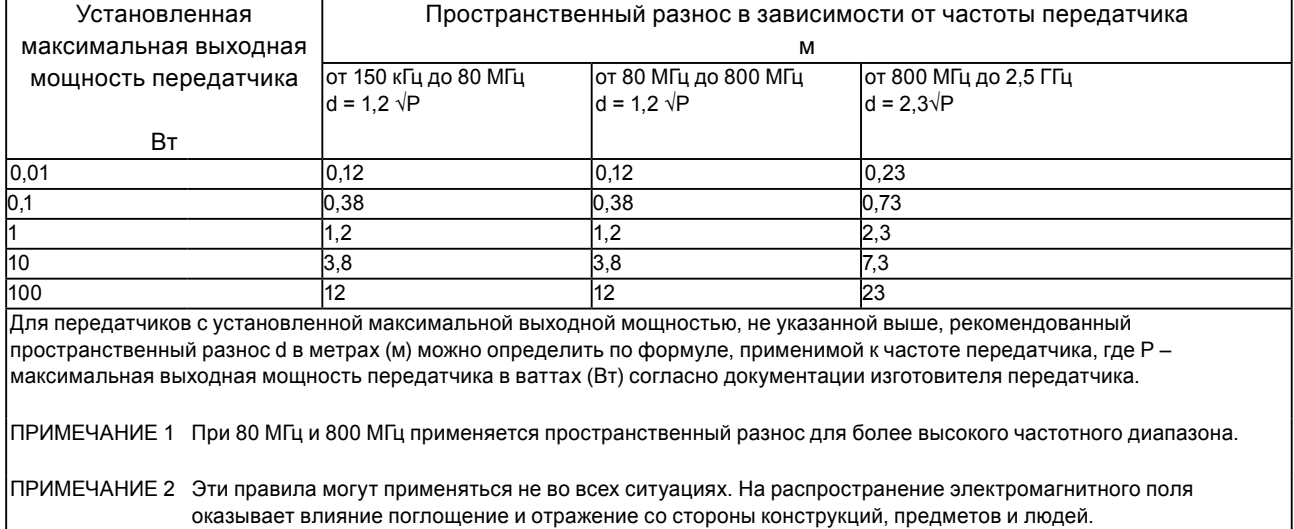

# <span id="page-29-0"></span>**Измерения, принятые в Китае, для определения соответствия Ограничениям на использование опасных материалов в производстве электрического и электронного оборудования для ChinaRoHS**

#### О символе контроля загрязнения окружающей среды электронной информационной продукцией

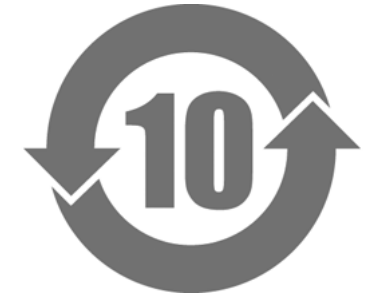

Этом символ обозначает продукты, которые подпадают под действие документа «Меры по управлению и контролю загрязнения окружающей среды электронными информационными продуктами», и наносится на электронные информационные продукты, предлагаемые для продажи в Китайской Народной Республике. Число в круге указывает срок экологически безопасного использования. Соответствие определенным мерам предосторожности гарантирует, что данный продукт не будет оказывать неблагоприятного влияния на окружающую среду, не причинит вред здоровью или имущественный ущерб в течение указанного срока с момента изготовления. Ярлык наклеивается на заднюю стенку изделия.

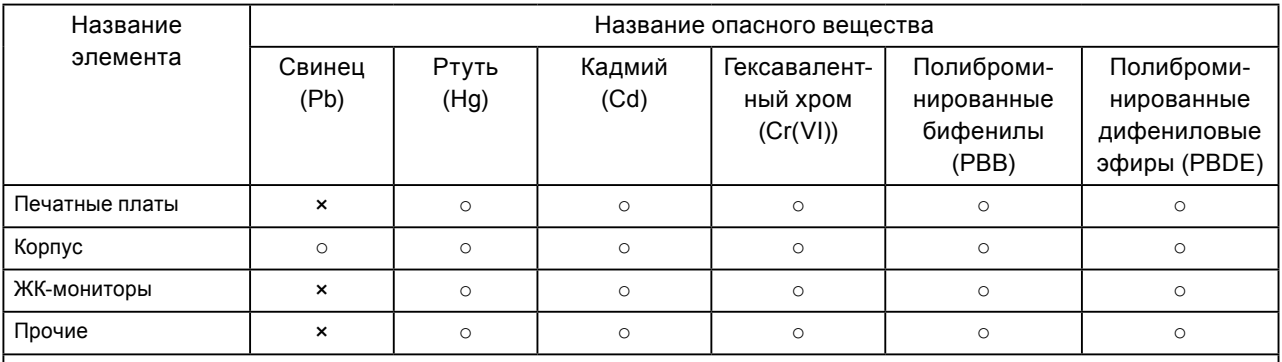

• Название и концентрация опасных веществ

○ : Обозначает, что содержание токсичного или опасного вещества во всех однородных материалах, используемых для данной детали, ниже предельного значения, установленного стандартом SJ/T11363-2006.

× : Означает, что содержание токсичного или опасного вещества как минимум в одном из однородных материалов, используемых для данной детали, выше предельного значения, установленного стандартом SJ/T11363-2006. (Здесь компании могут дать дополнительные пояснения технической ситуации, ставшей причиной, появления значка «×» в приведенной выше таблице).

### <span id="page-30-0"></span>**Адаптер переменного тока (PSA-073)**

#### **●Информация о ремонте**

В случае неисправности не следует предпринимать попыток самостоятельно отремонтировать устройство. Устройство нужно передать для ремонта в место покупки или одному из импортеров, указанных в настоящей инструкции.

#### **●Импортер и контактная информация (послепродажное обслуживание);**

#### **Legion Group Company**

**Санкт-Петербург** 

**192029, Санкт-Петербург, пр. Обуховской Обороны, 76/7 Тел.: +7 (812) 327-31-29, факс: +7 (812)327-26-04** 

**Москва** 

**127015, Москва, ул. Большая Новодмитровская, 14/2 Тел.: +7 (495) 601-90-40, факс: +7 (495) 601-90-39** 

**Эл. почта: sales@legion.ru Интернет: http://www.legion.ru/** 

#### **●Месяц и год изготовления технического устройства и способы идентификации**

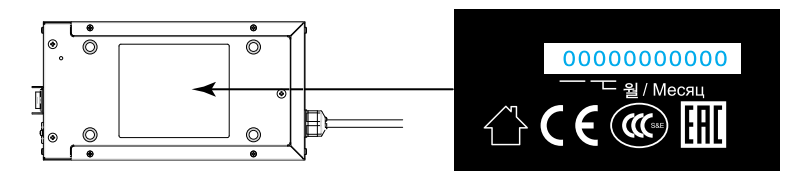

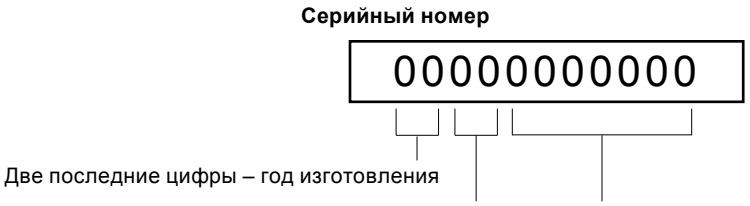

Месяц запланированной готовности изделия: 01-12

Порядковый номер, начиная с «00000001» \* Не все порядковые номера обязательны к использованию.

### **●Маркировка EAC (единый знак соответствия)**

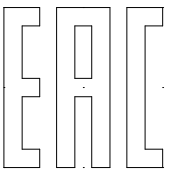

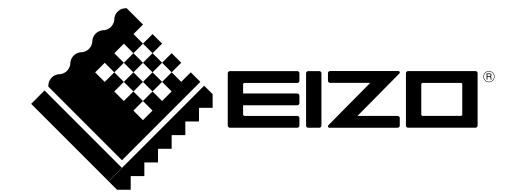